#### Microsoft.AZ-800.vJan-2024.by.Utanic.86q

Number: AZ-800 Passing Score: 800 Time Limit: 120 File Version: 12.0

Website: www.VCEplus.io

Twitter: https://twitter.com/VCE\_Plus Exam Code: AZ-800

Exam Name: Administering Windows Server Hybrid Core Infrastructure

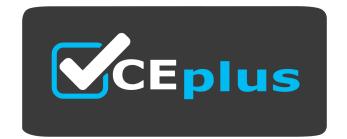

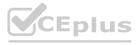

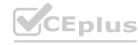

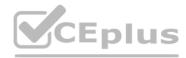

#### Case 01

#### Contoso Ltd

This is a case study. Case studies are not timed separately. You can use as much exam time as you would like to complete each case. However, there may be additional case studies and sections on this exam. You must manage your time to ensure that you are able to complete all questions included on this exam in the time provided.

To answer the questions included in a case study, you will need to reference information that is provided in the case study. Case studies might contain exhibits and other resources that provide more Information about the scenario that is described in the case study. Each question is independent of the other questions in this case study.

At the end of this case study, a review screen will appear. This screen allows you to review your answers and to make changes before you move to the next section of the exam. After you begin a new section, you cannot return to this section.

To start the case study

To display the first question in this case study, click the Next button. Use the buttons in the left pane to explore the content of the case study before you answer the questions. Clicking these buttons displays information such as business requirements, existing environment, and problem statements, if the case study has an All Information tab. note that the information displayed is identical to the information displayed on the subsequent tabs.

When you are ready to answer a question, click the Qbutton to return to the question.

AD DS Environment

The network contains an on-premises Active Directory Domain Services (AD DS) forest named contoso.com. The forest contains two domains named contoso.com and canada.contoso.com. The forest contains the domain controllers shown in the following table.

| Name | Domain               | Active Directory site |
|------|----------------------|-----------------------|
| DC1  | contoso.com          | Seattle               |
| DC5  | contoso.com          | Los Angeles           |
| DC3  | canada.contoso.com   | Montreal              |
| DC4  | contoso.com Montreal |                       |
| DC5  | canada.contoso.com   | Seattle               |

All the domain controllers are global catalog servers.

Server Infrastructure

The network contains the servers shown in the following table.

| Name    | Organizational<br>unit (OU) | Server  | Domain             | Active<br>Directory<br>site |
|---------|-----------------------------|---------|--------------------|-----------------------------|
| Server1 | Member<br>Servers           | None    | canada.contoso.com | Montreal                    |
| Server2 | Member<br>Servers           | Hyper-V | canada.contoso.com | Montreal                    |
| Server3 | Member<br>Servers           | None    | canada.contoso.com | Montreal                    |

A server named Server4 runs Windows Server and is in a workgroup. Windows Firewall on Servei4 uses the private profile. Server2 hosts three virtual machines named VM1. VM2, and VM3.

VM3 is a file server that stores data in the volumes shown in the following table.

| Name    | lame   File system |  |  |
|---------|--------------------|--|--|
| C       | NTFS               |  |  |
| D       | NTFS               |  |  |
| E . O . | ReFS               |  |  |
| RO. Y   | ExFAT              |  |  |

#### **Group Policies**

The contoso.com domain has the Group Policies Objects (GPOs) shown in the following table.

| Name                  | Minimum password length | Linked to         |
|-----------------------|-------------------------|-------------------|
| GPO1                  | 14                      | OU1               |
| GPO2                  | 8                       | Member<br>Servers |
| Default Domain Policy | 10                      | contoso.com       |

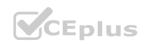

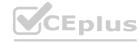

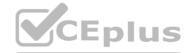

#### **Existing Identities**

The forest contains the users shown in the following table.

| Name           | In OU       | Member of                 |  |
|----------------|-------------|---------------------------|--|
| Contoso\Admin1 | Contoso\OU1 | Contoso\Enterprise Admins |  |
| Contoso\Admin2 | Contoso\OU1 | Contoso\Domain Admins     |  |
| Canada\Admin3  | Canada\OU2  | Canada\Domain Admins      |  |
| Contoso\User1  | Contoso\OU3 | Contoso\Domain Users      |  |

The forest contains the groups shown in the following table.

| Name               | Domain                                               | Туре                        |  |
|--------------------|------------------------------------------------------|-----------------------------|--|
| Group1 contoso.com |                                                      | m Universal security group  |  |
| Group2             | contoso.com                                          | Global security group       |  |
| Group3             | contoso.com                                          | Domain local security group |  |
| Group4             | canada.contoso.com                                   | m Global distribution group |  |
| Group5             | Group5 canada.contoso.com Global distribution group  |                             |  |
| Group6             | up6 canada.contoso.com Domain local distribution gro |                             |  |

#### **Current Problems**

When an administrator signs in to the console of VM2 by using Virtual Machine Connection, and then disconnects from the session without signing out another administrator can connect to the console session as the currently signed-in user.

Requirements

Contoso identifies the following technical requirements:

- Change the replication schedule for all site links to 30 minutes.
- Promote Server1 to a domain controller in canada.contoso.com.
- Install and authorize Server3 as a DHCP server.
- Ensure that User! can manage the membership of all the groups in Contoso\OU3.
- Ensure that you can manage Server4 from Server1 by using PowerShell removing.
- Ensure that you can run virtual machines on VM1.
- Force users to provide credentials when they connect to VM2.
- On VM3, ensure that Data Deduplication on all volumes is possible.

#### **QUESTION 1**

You need to meet the technical requirements for VM3 On which volumes can you enable Data Deduplication?

- A. D and E only
- B. C, D, E, and F
- C. D only
- D. C and D only
- E. D, E, and F only

#### **Correct Answer: A**

Section:

#### **Explanation:**

Reference

https://docs.microsoft.com/en-us/windows-server/storage/data-deduplication/interop

#### **QUESTION 2**

You need to meet the technical requirements for User1. The solution must use the principle of least privilege. What should you do?

- A. Add Users1 to the Server Operators group in contoso.com.
- B. Create a delegation on contoso.com.
- C. Add Users1 to the Account Operators group in contoso.com.
- D. Create a delegation on OU3.

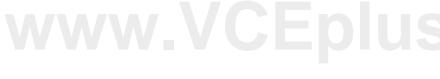

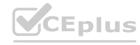

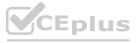

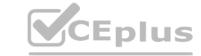

**Correct Answer: D** 

Section:

**Explanation:** 

Reference:

https://docs.microsoft.com/en-us/windows-server/identity/ad-ds/plan/delegating-administrationof-account-ous-and-resource-ous

#### **QUESTION 3**

You need to meet the technical requirements for VM2.

What should you do?

- A. Implement shielded virtual machines.
- B. Enable the Guest services integration service.
- C. Implement Credential Guard.
- D. Enable enhanced session mode.

**Correct Answer: D** 

Section:

#### **QUESTION 4**

HOTSPOT

You need to meet the technical requirements for VM1.

Which cmdlet should you run first? To answer, select the appropriate options in the answer area.

NOTE: Each correct selection is worth one point.

#### **Hot Area:** Answer Area

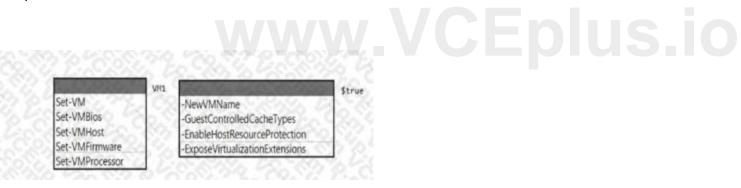

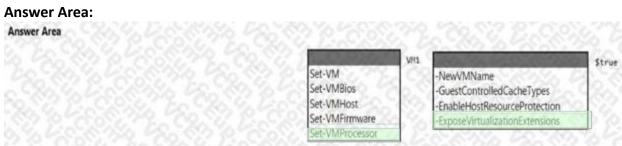

#### Section:

**Explanation:** 

#### **QUESTION 5**

You need to meet the technical requirements for Server1. Which users can currently perform the required tasks?

- A. Admin1 only
- B. Admin3 only

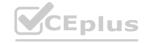

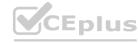

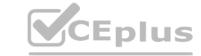

C. Admin1 and Admin3 only

D. Admin1 Admin2. and Admm3

**Correct Answer: C** 

Section:

#### **QUESTION 6**

You need to meet the technical requirements for the site links. Which users can perform the required tasks?

- A. Admin1 only
- B. Admin1 and Admin3 only
- C. Admin1 and Admin2 only
- D. Admin3 only
- E. Admin1, Adrrun2. and Admin3

**Correct Answer: C** 

Section:

#### **Explanation:**

Membership in the Enterprise Admins group or the Domain Admins group in the forest root domain is required.

#### **QUESTION 7**

HOTSPOT

Which groups can you add to Group3 and Group5? To answer, select the appropriate options in the answer area. NOTE: Each correct selection is worth one point.

#### **Hot Area:**

Group3:

|         | Group6 only                                | 20.00 |
|---------|--------------------------------------------|-------|
|         | Group1 and Group2 only                     | 200   |
|         | Group1 and Group4 only                     | 35%   |
|         | Group1, Group2, Group4, and Group5 only    | 18.TC |
|         | Group1, Group2, Group4, Groups, and Group6 | 100   |
|         |                                            |       |
|         |                                            |       |
|         |                                            |       |
| Group5: |                                            |       |
| Group5: | Group1 only                                |       |
| Group5: | Group1 only<br>Group4 only                 |       |
| Group5: |                                            |       |
| Group5: | Group4 only                                |       |

#### **Answer Area:**

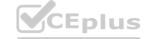

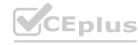

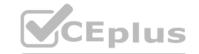

Group6 only
Group1 and Group2 only
Group1 and Group4 only
Group1, Group2, Group4, and Group5 only
Group1, Group2, Group4, Groups, and Group6

Group5:

Group1 only
Group4 only
Group6 only
Group2 and Group4 only
Group4 and Group6 only

Section:

**Explanation:** 

#### **QUESTION 8**

HOTSPOT

You need to meet the technical requirements for Server4.

Which cmdlets should you run on Server1 and Server4? To answer, select the appropriate options in the answer area. NOTE: Each correct selection is worth one point.

#### **Hot Area:**

Server1:

Enable-PSRemoting
Enable-ServerManagerStandardUserRemoting
Set-Item
Start-Service

Server4:

Enable-PSRemoting
Enable-ServerManagerStandardUserRemoting
Set-Item
Start-Service

**Answer Area:** 

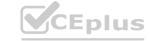

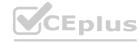

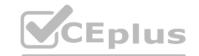

|         | Enable-PSRemoting                        |
|---------|------------------------------------------|
|         | Enable-ServerManagerStandardUserRemoting |
|         | Set-Item                                 |
|         | Start-Service                            |
|         |                                          |
| erver4: | Enable DCPameting                        |
| erver4: | Enable-PSRemoting                        |
| erver4: | Enable-ServerManagerStandardUserRemoting |
| erver4: |                                          |

Section:

**Explanation:** 

#### **QUESTION 9**

HOTSPOT

For each of the following statements, select Yes if the statement is true. Otherwise, select No. NOTE: Each correct selection is worth one point.

| Hot Area:<br>Answer Area |                                                                                                    |   |     |    |  |  |  |  |
|--------------------------|----------------------------------------------------------------------------------------------------|---|-----|----|--|--|--|--|
|                          | Statements                                                                                                    |   | Yes | No |  |  |  |  |
|                          | Admin1 must use a password that has at least 14 characters.                                                     |   | 0   | 0  |  |  |  |  |
|                          | User1 must use a password that has at least 10 characters.                                                      |   | 0   | 0  |  |  |  |  |
|                          | If Admin1 creates a new local user on Server1, the password for the new user must be at least eight characters. |   | 0   | 0  |  |  |  |  |
| Answer Area              | a:                                                                                                    |   |     |    |  |  |  |  |
|                          | Statements                                                                                                    |   | Yes | No |  |  |  |  |
|                          | Admin1 must use a password that has at least 14 characters.                                                     |   | 0   | 0  |  |  |  |  |
|                          | User1 must use a password that has at least 10 characters.                                                      | [ | 0   | 0  |  |  |  |  |
|                          | If Admin1 creates a new local user on Server1, the password for the new user must be at least eight characters. |   | 0   | 0  |  |  |  |  |
|                          |                                                                                                    |   |     |    |  |  |  |  |

#### Section:

**Explanation:** 

#### Exam A

#### QUESTION 1

You have an Azure virtual machine named VM1 that runs Windows Server. You perform the following actions on VM1:

- Create a folder named Folder1 on volume C
- Create a folder named Folder2 on volume D.

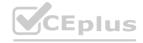

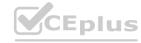

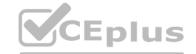

- Add a new data disk to VM1 and create a new volume that is assigned drive letter E.
- Install an app named App1 on volume E.

You plan to resize VM1.

Which objects will present after you resize VM1?

- A. Folded and Folder2 only
- B. Folder1, volume E, and App1 only
- C. Folder1 only
- D. Folded. Folder2. App1, and volume E

**Correct Answer: D** 

Section:

#### **QUESTION 2**

You have a Windows Server container host named Server 1 and a container image named Image1.

You need to start a container from image1. The solution must run the container on a Hyper-V virtual machine. Which parameter should you specify when you run the docker run command?

- A. --expose
- B. --privileged
- C. --runtime
- D. --entrypoint
- E. --isolation

**Correct Answer: D** 

Section:

#### **Explanation:**

Reference:

https://docs.microsoft.com/en-us/virtualization/windowscontainers/manage-containers/hypervcontainer

#### **QUESTION 3**

You have a server named Server1 that hosts Windows containers. You plan to deploy an application that will have multiple containers. Each container will be You need to create a Docker network that supports the deployment of the application. Which type of network should you create?

- A. transparent
- B. I2bridge
- C. NAT
- D. I2tunnel

**Correct Answer: A** 

Section:

#### **Explanation:**

Reference:

https://docs.microsoft.com/en-us/virtualization/windowscontainers/container-networking/networkdrivers-topologies

#### **QUESTION 4**

You plan to deploy a containerized application that requires .NET Core.

You need to create a container image for the application. the image must be as small as possible.

Which base image should you use?

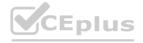

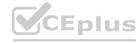

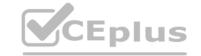

|    | N I  | - 6 - |      |
|----|------|-------|------|
| Α. | Nand | ว รе  | rver |

B. Server Cote

C. Windows Server

D. Windows

**Correct Answer: A** 

Section:

**Explanation:** 

Reference:

https://techcommunity.microsoft.com/t5/containers/nano-server-x-server-core-x-server-whichbase-image-is-the-right/ba-p/2835785

#### **QUESTION 5**

You haw an Azure virtual machine named VM1 that runs Windows Server

You need to configure the management of VM1 to meet the following requirements:

- Require administrators to request access to VM1 before establishing a Remote Desktop connection.
- Limit access to VM1 from specific source IP addresses.
- Limit access to VMI to a specific management port

What should you configure?

- A. a network security group (NSG)
- B. Azure Active Directory (Azure AD) Privileged identity Management (PIM)
- C. Azure Front Door
- D. Microsoft Defender for Cloud

**Correct Answer: D** 

Section:

**Explanation:** 

Reference:

https://docs.microsoft.com/en-us/azure/defender-fo

#### **QUESTION 6**

You haw? a server named Host! that has the Hyper-V server role installed. Host! hosts a virtual machine named VM1. You have a management server named Server! that runs Windows Server. You remotely manage Host1 from Server1 by using Hyper-V Manager. You need to ensure that you can access a USB hard drive connected to Server1 when you connect to VM1 by using Virtual Machine Connection. Which two actions should you perform? Each correct answer presents part of the solution.

NOTE: Each correct selection is worth one point.

- A. From the Hyper-V Settings of Host1, select Allow enhanced session mode
- B. From Disk Management on Host1. attach a virtual hard disk.
- C. From Virtual Machine Connection, switch to a basic session.
- D. From Virtual Machine Connection select Show Options and then select the USB hard drive.
- E. From Disk Management on Host1, select Rescan Disks

Correct Answer: A, D

Section:

**Explanation:** 

Reference:

https://docs.microsoft.com/en-us/windows-server/virtualization/hyper-v/learn-more/use-localresources-on-hyper-v-virtual-machine-with-vmconnect

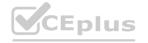

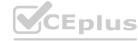

## CEplus

#### **QUESTION 7**

Your network contains an on-premises Active Directory Domain Services (AD DS) domain named contoso.com The domain contains three servers that run Windows Server and have the Hyper-V server rote installed. Each server has a Switch Embedded Teaming (SET) team You need to verity that Remote Direct Memory Access (RDMA) and all the required Windows Server settings are configured properly on each server. What should you use?

A. Server Manager

B. the validate-DCB cmdtet

C. the Get-NetAdaptor cmdlet

D. Failover Cluster Manager

**Correct Answer: B** 

Section:

**Explanation:** 

Reference:

https://github.com/Microsoft/Validate-DCB

#### **QUESTION 8**

Your network contains an Active Directory Domain Services (AD DS) domain named contoso.com.

You need to identify which server is the PDC emulator for the domain.

Solution: From a command prompt, you run netdom.exe query fsmo.

Does this meet the goal?

A. YesB. No

**Correct Answer: A** 

Section:

**Explanation:** 

Reference:

https://activedirectorypro.com/how-to-check-fsmo-roles/

#### QUESTION 9

Your network contains an Active Directory Domain Services (AD DS) domain named conioso.com.

You need to identify which server is the PDC emulator for the domain.

Solution: from Active Directory Users and Computers, you right-click contoso.com in the console tree, and then select Operations Master Does this meet the goal?

A. Yes

B. No

**Correct Answer: A** 

Section:

#### **QUESTION 10**

Your network contains an Active Directory Domain Services (AD DS) domain named contoso.com.

You need to identify which server is the PDC emulator for the domain.

Solution: From Active Directory Sites and Services, you right-click Default-First-Site-Name in the console tree, and then select Properties. Does this meet the goal?

A. Yes

B. No

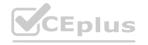

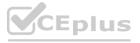

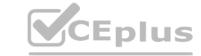

**Correct Answer: B** 

Section:

#### **QUESTION 11**

Note: This question is part of a series of questions that present the same scenario. Each question in the series contains a unique solution that might meet the stated goals. Some question sets might have more than one correct solution, while others might not have a correct solution.

After you answer a question in this section, you will NOT be able to return to it. As a result, these questions will not appear in the review screen. Your network contains an Active Directory Domain Services (AD DS) domain named contoso.com.

You need to identify which server is the PDC emulator for the domain.

Solution: From Active Directory Domains and Trusts, you right-click Active Directory Domains and Trusts in the console tree, and then select Operations Master. Does this meet the goal?

A. Yes

B. No

**Correct Answer: B** 

Section:

#### **QUESTION 12**

You have an on premises Active Directory Domain Services (AD DS) domain that syncs with an Azure Active Directory (Azure AD) tenant. You plan to implement self-service password reset (SSPR) in Azure AD. You need to ensure that users that reset their passwords by using SSPR can use the new password resources in the AD DS domain. What should you do?

- A. Deploy the Azure AD Password Protection proxy service to the on premises network.
- B. Run the Microsoft Azure Active Directory Connect wizard and select Password writeback.
- C. Grant the Change password permission for the domain to the Azure AD Connect service account.
- D. Grant the impersonate a client after authentication user right to the Azure AD Connect service account.

#### **Correct Answer: B**

Section:

#### **Explanation:**

Reference:

https://docs.microsoft.com/en-us/azure/active-directory/authentication/tutorial-enable-ssprwriteback

#### **QUESTION 13**

You have an Azure Active Directory Domain Services (Azure AD DS) domain named contoso.com.

You need to provide an administrator with the ability to manage Group Policy Objects (GPOs). The solution must use the principle of least privilege. To which group should you add the administrator?

- A. AAD DC Administrators
- B. Domain Admins
- C. Schema Admins
- D. Enterprise Admins
- E. Group Policy Creator Owners

#### **Correct Answer: B**

Section:

#### **Explanation:**

Only the Domain Admins group and the Enterprise Admins group can fully manage GPOs. Members of the Group Policy Creator Owners group can create new GPOs but they can't link the GPOs to sites, the domain or OUs and they cannot manage existing GPOs.

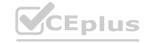

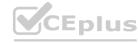

## CEplus

#### **QUESTION 14**

Your network contains an Active Directory Domain Services (AD DS) domain.

You have a Group Policy Object (GPO) named GPO1 that contains Group Policy preferences.

You plan to link GPO1 to the domain.

You need to ensure that the preference in GPO1 apply only to domain member servers and NOT to domain controllers or client computers. All the other Group Policy settings in GPO1 must apply to all the computers. The solution must minimize administrative effort.

Which type of item level targeting should you use?

- A. Domain
- B. Operating System
- C. Security Group
- D. Environment Variable

**Correct Answer: B** 

Section:

**Explanation:** 

Reference:

https://docs.microsoft.com/en-us/previous-versions/windows/it-pro/windows-server-2012-r2-and-2012/dn789189(v=ws.11)#operating-system-targeting

#### **QUESTION 15**

Your network contains an Active Directory Domain Services (AD DS) forest named contoso.com. The root domain contains the domain controllers shown in the following table.

| Name | FSMO role             |
|------|-----------------------|
| DC1  | Domain naming master  |
| DC2  | RID master            |
| DC3  | PDC emulator          |
| DC4  | Schema master         |
| DC5  | Infrastructure master |

A failure of which domain controller will prevent you from creating application partitions?

- A. DC1
- B. DC2
- C. DC3
- D. DC4
- E. DC5

**Correct Answer: A** 

Section:

**Explanation:** 

Reference:

https://docs.microsoft.com/en-us/troubleshoot/windows-server/identity/fsmo-roles

**QUESTION 16** 

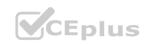

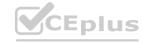

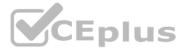

You have an on premises Active Directory Domain Services (AD DS) domain that syncs with an Azure Active Directory (Azure AD) tenant. The domain contains two servers named Server1 and Server2. A user named Admin1 is a member of the local Administrators group on Server1 and Server2.

You plan to manage Server1 and Server2 by using Azure Arc. Azure Arc objects will be added to a resource group named RG1. You need to ensure that Admin1 can configure Server1 and Server2 to be managed by using Azure Arc.

What should you do first?

- A. From the Azure portal, generate a new onboarding script.
- B. Assign Admin1 the Azure Connected Machine Onboarding role for RG1.
- C. Hybrid Azure AD join Server1 and Server2.
- D. Create an Azure cloud-only account for Admin1.

**Correct Answer: B** 

Section:

**Explanation:** 

Reference:

https://docs.microsoft.com/en-us/azure/azure-arc/servers/onboard-service-principal

#### **QUESTION 17**

You have an Azure virtual machine named VM1 that runs Windows Server.

You have an Azure subscription that has Microsoft Defender for Cloud enabled.

You need to ensure that you can use the Azure Policy guest configuration feature to manage VM1.

What should you do?

- A. Add the PowerShell Desired State Configuration (DSC) extension to VM1.

  B. Configure VM1 to use a user-assigned managed identity.
- C. Configure VM1 to use a system-assigned managed identity.
- D. Add the Custom Script Extension to VM1.

**Correct Answer: C** 

Section:

**Explanation:** 

Reference:

https://docs.microsoft.com/en-us/azure/virtual-machines/extensions/guest-configuration

#### **QUESTION 18**

You have an Azure virtual machine named VM1 that runs Windows Server and has the following configurations:

Size: D2s v4

Operating system disk: 127-GiB standard SSD

Data disk 128-GiB standard SSD Virtual machine generation: Gen 2

You plan to perform the following changes to VM1:

Change the virtual machine size to D4s\_v4.

Detach the data disk.

Add a new standard SSD.

Which changes require downtime for VM1?

- A. Detaching the data disk only and adding a new standard SSD.
- B. Detaching the data disk only.

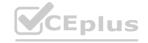

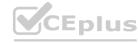

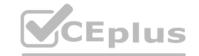

C. Changing the virtual machine size only.

D. Adding a new standard SSD only.

**Correct Answer: C** 

Section:

**Explanation:** 

Data disks can be added and detached without requiring downtime. Changing the VM size requires the VM to be restarted.

#### **QUESTION 19**

Note: This question is part of a series of questions that present the same scenario. Each question in the series contains a unique solution that might meet the stated goals. Some question sets might have more than one correct solution, while others might not have a correct solution.

After you answer a question in this section, you will NOT be able to return to it. As a result, these questions will not appear in the review screen. You are planning the deployment of DNS to a new network. You have three internal DNS servers as shown in the following table.

| Name    | Location | IP address | Local DNS zone     |
|---------|----------|------------|--------------------|
| Server1 | Montreal | 10.0.1.10  | contoso.local      |
| Server2 | Toronto  | 10.0.2.10  | east.contoso.local |
| Server3 | Seattle  | 10.0.3.10  | west.contoso.local |

The contoso.local zone contains zone delegations for east.contoso.local and west.contoso.local. All the DNS servers use root hints. You need to ensure that all the DNS servers can resolve the names of all the internal namespaces and internet hosts. Solution: You configure Server2 and Server3 to forward DNS requests to 10.0.1.10.

Does this meet the goal?

A. Yes

B. No

**Correct Answer: B** 

Section:

#### **QUESTION 20**

You have an on-premises network that is connected to an Azure virtual network by using a Site-to- Site VPN. Each network contains a subnet that has the same IP address space. The on-premises subnet contains a virtual machine. You plan to migrate the virtual machine to the Azure subnet.

You need to migrate the on premises virtual machine to Azure without modifying the IP address. The solution must minim administrative effort. What should you implement before you perform the migration?

- A. Azure Extended Network
- B. Azure Virtual Network NAT
- C. Azure Application Gateway
- D. Azure virtual network peering

**Correct Answer: A** 

Section:

**Explanation:** 

Reference:

https://docs.microsoft.com/en-us/windows-server/manage/windows-admin-center/azure/azureextended-network

#### **QUESTION 21**

Note: This question is part of a series of questions that present the same scenario. Each question in the series contains a unique solution that might meet the stated goals. Some question sets might have more than one correct solution, while others might not have a correct solution.

After you answer a question in this section, you will NOT be able to return to it. As a result, these questions will not appear in the review screen. You are planning the deployment of DNS to a new network. You have three internal DNS servers as shown in the following table.

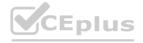

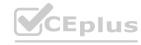

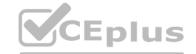

| Name    | Location | IP address | Local DNS zone     |
|---------|----------|------------|--------------------|
| Server1 | Montreal | 10.0.1.10  | contoso.local      |
| Server2 | Toronto  | 10.0.2.10  | east.contoso.local |
| Server3 | Seattle  | 10.0.3.10  | west.contoso.local |

The contoso.local zone contains zone delegations for east.conloso.local and west.contoso.local. All the DNS servers use root hints. You need to ensure that all the DNS servers can resolve the names of all the internal namespaces and internet hosts. Solution: On Server2 and Server3, you configure a conditional forwarder for contoso.local.

Does this meet the goal?

A. Yes

B. No

**Correct Answer: B** 

Section: **Explanation:** 

https://docs.microsoft.com/en-us/previous-versions/windows/it-pro/windows-server-2008-r2-and-2008/cc794735(v=ws.10)

#### **QUESTION 22**

You have servers that have the DNS Server role installed. The servers are configured as shown in the following table.

| Name    | Office   | Local DNS zone | IP address |
|---------|----------|----------------|------------|
| Server1 | Paris    | contoso.com    | 10.1.1.1   |
| Server2 | New York | None           | 10.2.2.2   |

Ensure that the client computers in New York can resolve names from contoso.com.

Ensure that Server2 forwards all DNS queries for internet hosts to 131. 107.100.200.

The solution must NOT require modifications to Server1.

Each correct answer presents part of the solution.

NOTE: Each correct selection is worth one point.

- A. a forwarder
- B. a conditional forwarder
- C. a delegation
- D. a secondary zone
- E. a reverse lookup zone

**Correct Answer: A, B** 

Section:

**Explanation:** 

A conditional forwarder is required for contoso.com.

A forwarder is required for all other domains.

When you have a conditional forwarder and a forwarder configured, the conditional forwarder will be used for the specified domain. You could use a secondary zone for contoso.com but that would require a configuration change on Server1.

#### **QUESTION 23**

Your network contains an Active Directory Domain Services (AD DS) domain named contoso.com.

The domain contains a DNS server named Server1. Server1 hosts a DNS zone named fabrikam.com that was signed by DNSSEC. You need to ensure that all the member servers in the domain perform DNSSEC validation for the

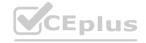

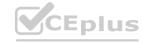

fabrikam.com namespace. What should you do?

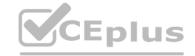

- A. On Served, run the Add-DnsServerTrustAnchor cmdlet.
- B. On each member server, run the Add-DnsServerTrustAnchor cmdlet.
- C. From a Group Policy Object (GPO). add a rule to the Name Resolution Policy Table (NRPT).
- D. From a Group Policy Object (GPO). modify the Network List Manager policies.

**Correct Answer: C** 

Section:

#### **QUESTION 24**

Note: This question is part of a series of questions that present the same scenario. Each question in the series contains a unique solution that might meet the stated goals. Some question sets might have more than one correct solution, while others might not have a correct solution.

After you answer a question in this section, you will NOT be able to return to it. As a result, these questions will not appear in the review screen. You are planning the deployment of DNS to a new network. You have three internal DNS servers as shown in the following table.

| Name    | Location | IP address | Local DNS zone     |
|---------|----------|------------|--------------------|
| Server1 | Montreal | 10.0.1.10  | contoso.local      |
| Server2 | Toronto  | 10.0.2.10  | east.contoso.local |
| Server3 | Seattle  | 10.0.3.10  | west.contoso.local |

The contoso.local zone contains zone delegations for east.contoso.local and west.contoso.local. All the DNS servers use root hints. You need to ensure that all the DNS servers can resolve the names of all the internal namespaces and internet hosts. Solution: On Server2, you create a conditional forwarder for contoso.local and east.contoso.local. Does this meet the goal?

A. Yes

B. No

**Correct Answer: B** 

Section: Explanation:

#### **QUESTION 25**

You have a server that runs Windows Server and contains a shared folder named UserData. You need to limit the amount of storage space that each user can consume in UserData. What should you use?

- A. Storage Spaces
- B. Work Folders
- C. Distributed File System (DFS) Namespaces
- D. File Server Resource Manager (FSRM)

**Correct Answer: D** 

Section:

**Explanation:** 

Reference:

https://docs.microsoft.com/en-us/windows-server/storage/fsrm/fsrm-overview

**QUESTION 26** 

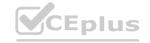

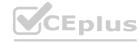

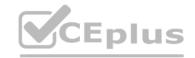

Your network contains an Active Directory Domain Services (AD DS) domain named contoso.com.

The domain contains two servers named Server1 and Server2.

Server1 contains a disk named Disk2. Disk2 contains a folder named UserDat a. UserData is shared to the Domain Users group. Disk2 is configured for deduplication. Server1 is protected by using Azure Backup. Server1 fails.

You connect Disk2 to Server2.

You need to ensure that you can access all the files on Disk2 as quickly as possible.

What should you do?

- A. Create a storage pool.
- B. Restore files from Azure Backup.
- C. Install the File Server Resource Manager server role.
- D. Install the Data Deduplication server role.

**Correct Answer: D** 

Section:

**Explanation:** 

Reference:

https://docs.microsoft.com/en-us/windows-server/storage/data-deduplication/overview

#### **QUESTION 27**

Note: This question is part of a series of questions that present the same scenario. Each question in the series contains a unique solution that might meet the stated goals. Some question sets might have more than one correct solution, while others might not have a correct solution.

After you answer a question in this section, you will NOT be able to return to it. As a result, these questions will not appear in the review screen. Your network contains an Active Directory Domain Services (AD DS) forest. The forest contains three Active Directory sites named Site1, Site2, and Site3. Each site contains two domain controllers. The sites are connected by using DEFAULTIPSITELINK.

You open a new branch office that contains only client computers.

You need to ensure that the client computers in the new office are primarily authenticated by the domain controllers in Site1. Solution: You create a new site named Site4 and associate Site4 to DEFAULTSITELINK. Does this meet the goal?

A. Yes

B. No

**Correct Answer: B** 

Section:

#### **QUESTION 28**

Note: This question is part of a series of questions that present the same scenario. Each question in the series contains a unique solution that might meet the stated goals. Some question sets might have more than one correct solution, while others might not have a correct solution.

After you answer a question in this section, you will NOT be able to return to it. As a result, these questions will not appear in the review screen. You are planning the deployment of DNS to a new network. You have three internal DNS servers as shown in the following table.

| Name    | Location | IP address | Local DNS zone     |
|---------|----------|------------|--------------------|
| Server1 | Montreal | 10.0.1.10  | contoso.local      |
| Server2 | Toronto  | 10.0.2.10  | east.contoso.local |
| Server3 | Seattle  | 10.0.3.10  | west.contoso.local |

The contoso.local zone contains zone delegations for east.contoso.local and west.contoso.local. All the DNS servers use root hints. You need to ensure that all the DNS servers can resolve the names of all the internal namespaces and internet hosts. Solution: On Server2, you create a conditional forwarder for east.contoso.local. Does this meet the goal?

A. Yes

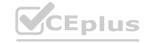

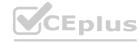

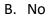

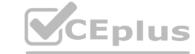

#### **Correct Answer: B**

Section:

#### **QUESTION 29**

**HOTSPOT** 

You have a Windows Server container host named Server1 and an Azure subscription.

You deploy an Azure container registry named Registry1 to the subscription.

On Server1, you create a container image named image1.

You need to store imager in Registry1.

Which command should you run on Server1? To answer, select the appropriate options in the answer area. NOTE: Each correct selection is worth one point.

## Answer Area: Answer Area: Answer Area: Answer Area: Answer Area docker azcopy git accopy git Registry1, Azurecr.io /image1 export import pull push Registry1, Azurecr.io /image1 export import pull push Registry1, Azurecr.io /image1

#### Section:

#### **Explanation:**

https://docs.microsoft.com/en-us/azure/container-registry/container-registry-get-started-dockercli?tabs=azure-cli#push-the-image-to-your-registry

#### **QUESTION 30**

HOTSPOT

You plan to deploy an Azure virtual machine that will run Windows Server.

You need to ensure that an Azure Active Directory (Azure AD) user nameduserl@contoso.com can connect 10 the virtual machine by using the Azure Serial Console. What should you do? To answer, select the appropriate options in the answer area.

NOTE: Each correct selection is worth one point.

#### **Hot Area:**

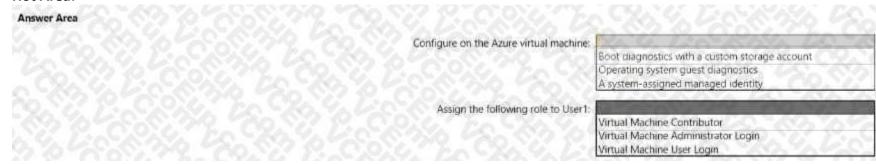

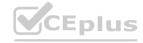

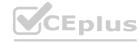

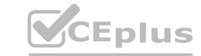

#### **Answer Area:**

#### QUESTION 31

HOTSPOT

Your network contains an Active Directory Domain Services (AD DS) domain named adatum.com.

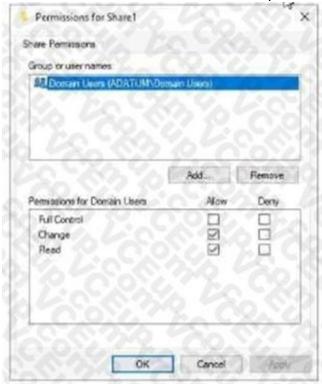

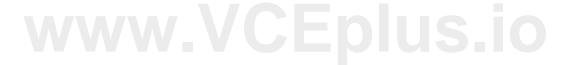

Configure on the Azure virtual machine: Boot diagnostics with a custom storage account

Assign the following role to User1: Virtual Machine Contributor

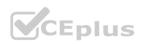

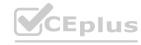

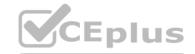

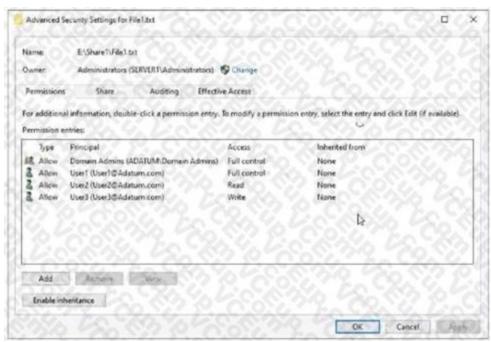

The domain contains a 'He server named Server1 and three users named User1. User2 and User), Server1 contains a shared folder named Share1 tha1 has the following configurations:

ShareState AvailabilityType | NonClustered FolderEnumerationMode : AccessBased CachingHode : Manual LeasingHode : Full SmbInstance : Default CompressData : False ContinuouslyAvailable : False EncryptData : False News : Sharel Path 1 E:\Share1 ShadowCopy : False

www.VCEplus.io

The share permissions for Share1 are configured as shown in the Share Permissions exhibit. (Click the Share Permissions tab.) Share! contains a file named Filel.txt. The advanced security settings for Filel.txt are configured as shown in the File Permissions exhibit. (Click the File Permissions tab.) For each of the following statements, select Yes if the statement is true. Otherwise, select No. NOTE: f ach correct selection is worth one point.

#### Hot Area:

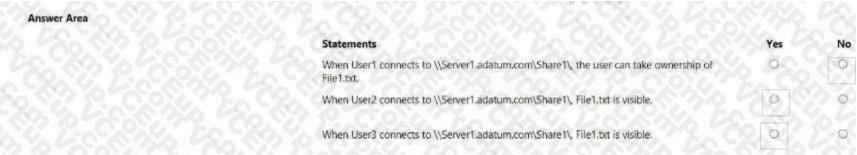

#### **Answer Area:**

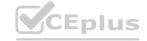

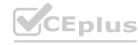

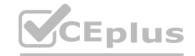

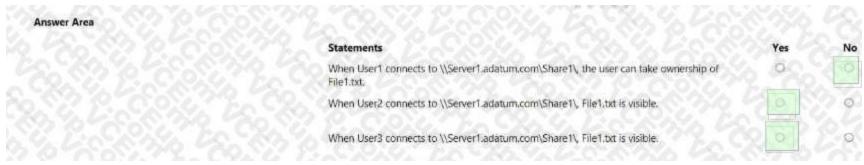

Section:

**Explanation:** 

#### **QUESTION 32**

**HOTSPOT** 

Your network contains an Active Directory Domain Services (AD DS) domain named adatum.com The domain contains a server named Server1 and the users shown In the following table.

| Name  | Member of |
|-------|-----------|
| User1 | Group1    |
| User2 | Group2    |
| User3 | Group3    |

Server1 contains a folder named D:\Folder1. The advanced security settings for Folder 1 are configured as shown in the Permissions exhibit. (Click the Permissions lab.)

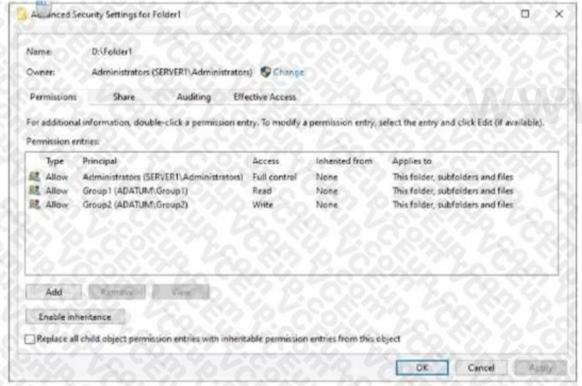

Folder1 is shared by using the following configurations

| Group  | Permission           |
|--------|----------------------|
| Group1 | Allow - Change       |
| Group3 | Allow - Full Control |

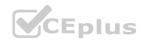

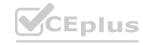

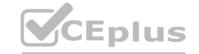

Path : D:\Folder1
Name : Share1
ShareType : FileSystemDirectory

**Hot Area:** 

| not Aicu.    |                                                               |     |     |  |
|--------------|---------------------------------------------------------------|-----|-----|--|
| Answer Area  |                                                               |     |     |  |
|              | Statements                                                    | Yes | No  |  |
|              | User1 can read the files in Share1.                           | ō   | 0   |  |
|              | User3 can delete files in Share1.                             | 0   | 0   |  |
|              | If User2 connects to \\Server1:adatum.com from File Explorer, | 0   | 0   |  |
| Answer Area: |                                                               |     |     |  |
| Answer Area  |                                                               |     |     |  |
|              | Statements                                                    | Yes | No  |  |
|              | User1 can read the files in Share1,                           | 0   | 0   |  |
|              | User3 can delete files in Share1.                             | 0   | 0   |  |
|              | If User2 connects to \\Server1.adatum.com from File Explorer. | 0   | 000 |  |
|              |                                                               |     |     |  |

#### Section:

**Explanation:** 

#### **QUESTION 33**

HOTSPOT

You need to sync files from an on-premises server named Server1 to Azure by using Azure File Sync You have a cloud tiering policy that is configured for 30 percent free space and 70 days. Volume f on Server1 is 500 GB. A year ago. you configured E:\Oata on Server1 to sync by using Azure File Sync. The files that are visible in E:\Data are shown in the following table.

| Name  | Size   | Last accessed |
|-------|--------|---------------|
| File1 | 200 GB | 2 days ago    |
| File2 | 100 GB | 10 days ago   |
| File3 | 200 GB | 60 days ago   |
| File4 | 50 GB  | 100 days ago  |

Volume E does NOT contain any other files.

Where are File1 and flle3 located? To answer, select the appropriate options In the answer area.

**Hot Area:** 

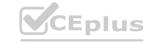

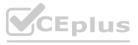

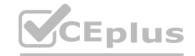

| Answer Area  | 일다이어서 하는 학교 사내는                                                                 |
|--------------|---------------------------------------------------------------------------------|
|              | File1: Server1 only The Azure file share only Server1 and the Azure file share  |
|              | File3: Server1 only The Azure file share only Server 1 and the Azure file share |
| Answer Area: |                                                                                 |
| Answer Area  |                                                                                 |
|              | File1: Server1 only. The Azure file share only Server1 and the Azure file share |
|              | File3: Server1 only The Azure file share only Server 1 and the Azure file share |

Section:

**Explanation:** 

#### **QUESTION 34**

HOTSPOT

You have a file server named Server1 that runs Windows Server and contains the volumes shown in the following table.

| Name | File system |
|------|-------------|
| C    | NTFS        |
| D    | NTFS        |
| E    | REFS        |

On which volumes can you use BitLocker Drive Encryption (BitLocker) and disk quotas? To answer select the appropriate options in the answer area. NOTE Each correct selection is worth one point.

#### **Hot Area:**

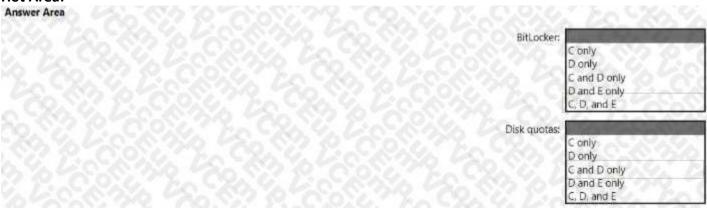

**Answer Area:** 

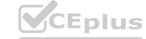

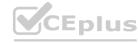

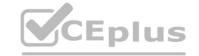

| Answer Area |              |                             |   |
|-------------|--------------|-----------------------------|---|
|             | BitLocker:   |                             |   |
|             |              | C only<br>D only            |   |
|             |              | C and D only                |   |
|             |              | D and E only<br>C, D, and E |   |
|             |              |                             |   |
|             | Disk quotas: | Conly                       | 7 |
|             |              | D only                      | 2 |
|             |              | C and D only                |   |
|             |              | D and E only<br>C, D, and E |   |

Section: Explanation:

| BitLocker: |              |
|------------|--------------|
|            | C only       |
|            | D only       |
|            | C and D only |
|            | D and E only |
|            | C, D, and E  |

Disk quotas:

C only
D only
C and D only
D and E only

.VCEplus.io

#### **QUESTION 35**

HOTSPOT

Your network contains an Active Directory Domain Services (AD DS) domain named contoso.com.

The domain contains a server named Server1 that has the DFS Namespaces role service installed.

Server! hosts a domain-based Distributed File System (DFS) Namespace named Files.

The domain contains a tile server named Server2. Seiver2 contains a shared folder named Share1.

Share1 contains a subfolder named Folder 1.

In the Files namespace, you create a folder named Folder! that has a target of \Server2.contoso.com\Share1\Folder1. You need to configure a logon script that will map drive letter M to Folder1. The solution must use the path of the DFS Namespace. How should you complete the command to map the drive letter? To answer, select the appropriate options in the answer area. NOTE: Each correct selection is worth one point.

**Hot Area:** 

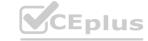

C, D, and E

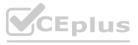

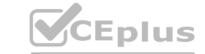

| 9. CO. C. C. C. C. C. C. C. C. C. C. C. C. C.                                                                                                    | 97 97 100 XX                                   |                       |
|----------------------------------------------------------------------------------------------------|------------------------------------------------|-----------------------|
| TOONS PROPERTY ON SECTION OF THE STATE OF THE SECTION OF THE SECTION OF THE SECTI | \\contoso.com                                  | \files\folder1        |
|                                                                                                    | \\files.contoso.com                            | \files\share1\folder1 |
|                                                                                                    | \\Server1.contoso.com                          | \folder1              |
|                                                                                                    | \\Server2.contoso.com                          | \share1\folder1       |
| inswer Area:                                                                                                    |                                                |                       |
| Answer Area                                                                                                    | MONOTONA MONTON                                |                       |
|                                                                                                    | <u>, 600, 6, 600, 600, 600, 600, 600, 600,</u> | 120 16010 00 160      |
| The Control of the Control of the Co | PARTICIPATE DE LA CONTRETA                     |                       |
| ~~~ ~~~~~~~~~~~~~~~~~~~~~~~~~~~~~~~~~~                                                                                                    | \\contoso.com                                  | \files\folder1        |
|                                                                                                    | \\files.contoso.com                            | \files\share1\folder1 |
|                                                                                                    | \\Server1.contoso.com                          | \folder1              |
|                                                                                                    | \\Server2.contoso.com                          | \share1\folder1       |
| AND CARANTO CONTAIN NACES TO TOUR OF A STANDARD CONTAINS AND CONTAINS AND CONTAINS AND CONTAINS AND CONTAINS A                                                                                                    | Carrier and the second                         | AND 1917 191 191      |
| Section:                                                                                                    |                                                |                       |

## Explanation: QUESTION 36

DRAG DROP

You have two on-premises servers named Server1 and Servet2 that run Windows Server.

You have an Azure Storage account named storage1 that contains a file share named share'. Server1 syncs with share1 by using Azure File Sync You need to configure Server2 to sync with share1. Which three actions should you perform in sequence? To answer, move the appropriate actions from the list of actions to the answer area and arrange them in the correct order.

#### **Select and Place:**

| ACOUST TO A STATE OF THE STATE OF THE STATE | A STATE OF THE CONTROL OF THE STATE OF THE STATE OF THE S |    |
|----------------------------------------------------------------------------------------------------|----------------------------------------------------------------------------------------------------|----|
| Register Server2 with the Storage Sync Service.                                                                                                    | <u> </u>                                                                                                    |    |
| Add a Storage Sync Service to the Ature subscription.                                                                                                    | <u> </u>                                                                                                    |    |
| On Serier2, install the Azure File Sync agent.                                                                                                    | 750 N (CONTON CAS) AND AND AND AND A                                                                                                    |    |
| Add a cloud endpoint to the sync group                                                                                                    |                                                                                                    |    |
| Add a server endpoint to the sync group.                                                                                                    | <u> </u>                                                                                                    |    |
| Correct Answer:                                                                                                    | ANADOM NAMED AND AND AND AND AND AND AND AND AND AN                                                                                                    |    |
| Actions                                                                                                    | Answer Area                                                                                                    |    |
|                                                                                                    | On Server 2, install the Azure File Sync agent.                                                                                                    |    |
| Add a Storage Sync Service to the Ature subscription.                                                                                                    | Register Server2 with the Storage Sync Service.                                                                                                    | 'n |
| 50-1-1-1-1-1-1-1-1-1-1-1-1-1-1-1-1-1-1-1                                                                                                    | Add a server endpoint to the sync group.                                                                                                    |    |
| W. C. S. S. S. S. S. S. S. S. S. S. S. S. S.                                                                                                    | 7. CONTO "ASSISTANT AND STATE OF THE STATE OF THE STATE O |    |

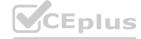

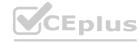

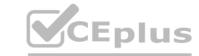

#### Section:

**Explanation:** 

On Server2, install the Azure
File Sync agent.

Register Server2 with
the Storage Sync Service.

Add a server endpoint to
the sync group.

#### **QUESTION 37**

DRAG DROP

You deploy a single-domain Active Directory Domain Services (AD DS) forest named contoso.com.

You deploy five servers to the domain. You add the servers to a group named iTFarmHosts.

You plan to configure a Network Load Balancing (NIB) cluster named NLBCluster.contoso.com that will contain the five servers. You need to ensure that the NLB service on the nodes of the cluster can use a group managed service account (gMSA) to authenticate. Which three PowerShell cmdlets should you run in sequence? To answer, move the appropriate cmdlets from the list of cmdlets to the answer area and arrange them in the correct order.

#### **Select and Place:**

| Cmdlets                      | Answer Area              |
|------------------------------|--------------------------|
| Add-KdsRootKey               | CONTRACTOR OF CONTRACTOR |
| Set-KdsConfiguration:        |                          |
| Install-ADServiceAccount     |                          |
| Add-ADGroupMember            |                          |
| New-ADServiceAccount         |                          |
| Add-ADComputerServiceAccount |                          |
|                              | <b>(&lt;)</b>            |
|                              |                          |

#### **Correct Answer:**

| Answer Area              |                                                                |
|--------------------------|----------------------------------------------------------------|
| Add-KdsRootKey           | 16 F2 53 76°                                                   |
| New-ADServiceAccount     | 6,9,6,0,0,0,0                                                  |
| Install-ADServiceAccount |                                                                |
|                          |                                                                |
|                          | 800 60 80                                                      |
|                          | 39% 20 865 %                                                   |
| <b>(&lt;)</b>            | 1 120 CX CX                                                    |
|                          | Add-KdsRootKey  New-ADServiceAccount  Install-ADServiceAccount |

Section:

**Explanation:** 

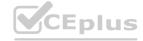

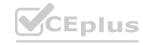

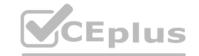

| Add-KdsRootKey        | S. King S |
|-----------------------|-----------|
| New-ADServiceAccount  | 32        |
| Install-ADServiceAcco | unt       |

https://docs.microsoft.com/en-us/windows-server/security/group-managed-serviceaccounts/create-the-key-distribution-services-kds-root-key https://docs.microsoft.com/en-us/windows-server/security/group-managed-serviceaccounts/getting-started-with-group-managed-service-accounts

#### **QUESTION 38**

HOTSPOT

Your network contains an Active Directory Domain Services (AD DS) forest named contoso.com. The forest contains a child domain named east.contoso.com. in the contoso.com domain, you create two users named Admin1 and Admin2. You need to ensure that the users can perform the following tasks:

- Admin1 can create and manage Active Directory sites.
- Admin2 can deploy domain controller to the easl.conloso.com domain.

The solution must use the principle of least privilege.

To which group should you add each user? To answer, select the appropriate options in the answer area. NOTE Each correct selection is worth one point.

| Hot Area:           |                                                                                                    |
|---------------------|----------------------------------------------------------------------------------------------------|
| Answer Area         |                                                                                                    |
|                     | Admin1:                                                                                                    |
|                     | Contoso\Administrators                                                                                                    |
|                     | Admin2: Contoso\Domain Admins Contoso\Enterprise Admins                                                                                                    |
|                     | East\Administrators                                                                                                    |
|                     | East\Domain Admins                                                                                                    |
|                     | Admin2:                                                                                                    |
|                     | Contoso\Administrators                                                                                                    |
|                     | Contoso\Domain Admins                                                                                                    |
|                     | Contoso\Enterprise Admins                                                                                                    |
|                     | East\Administrators East\Domain Admies                                                                                                    |
|                     | Experience Control Control                                                                                                    |
| Anarray Ayaa        |                                                                                                    |
| Answer Area:        | CONTRACTOR OF THE PROPERTY OF THE PARTY OF THE PARTY OF T |
| Answer Area         | N. 27. T. C. D. N. S. T. K. C. C. C. C. C. C. C. C. C. C. C. C. C.                                                                                                    |
|                     | Admin1:                                                                                                    |
|                     | Contoso\Administrators                                                                                                    |
|                     | Admin2: Contoso\Domain Admins Contoso\Enterprise Admins                                                                                                    |
|                     | reast/Administrators                                                                                                    |
|                     | East\Domain Admins                                                                                                    |
|                     | Admin2:                                                                                                    |
|                     | Contoso\Administrators                                                                                                    |
|                     | Contoso\Domain Admins                                                                                                    |
| B. S. LONDON BELLEY | Contoso\Enterprise Admins                                                                                                    |
|                     | East\Administrators                                                                                                    |
|                     | East\Domain Admires                                                                                                    |
|                     |                                                                                                    |

#### Section:

**Explanation:** 

#### **QUESTION 39**

HOTSPOT

Vou have an on-premises Active Directory Domain Services (AD DS) domain that syncs with an Azure Active Directory (Azure AD) tenant You have an on-premises web app named WebApp1 that only supports Kerberos authentication. You need to ensure that users can access WebApp1 by using their Azure AD account. The solution must minimize administrative effort. What should you configure? To answer, select the appropriate options in

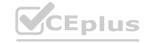

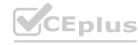

the answer area.

NOTE: Each correct selection is worth one point.

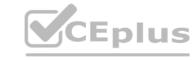

#### **Hot Area:**

| Answer Area  |                                                                                                    |
|--------------|----------------------------------------------------------------------------------------------------|
|              | In Azure AD: The Azure AD Application Proxy connector The Azure AD Application Proxy service Web Application Proxy    |
|              | On-premises: The Azure AD Application Proxy connector The Azure AD Application Proxy service Web Application Proxy    |
| Answer Area: |                                                                                                    |
| Answer Area  |                                                                                                    |
|              | In Azure AD:  The Azure AD Application Proxy connector  The Azure AD Application Proxy service  Web Application Proxy |
|              | On-premises: The Azure AD Application Proxy connector The Azure AD Application Proxy service Web Application Proxy    |

#### Section:

#### **Explanation:**

https://docs.microsoft.com/en-us/azure/active-directory/app-proxy/application-proxy-add-onpremises-application

#### **QUESTION 40**

HOTSPOT

Your network contains two VLANs for client computers and one VLAN for a datacenter Each VLAN is assigned an IPv4 subnet Currently, all the client computers use static IP addresses. You plan to deploy a DHCP server to the VLAN in the datacenter.

You need to use the DHCP server to provide IP configurations to all the client computers.

What is the minimum number of scopes and DHCP relays you should create? To answer, select the appropriate options in the answer area. NOTE: Each correct selection is worth one point.

#### **Hot Area:**

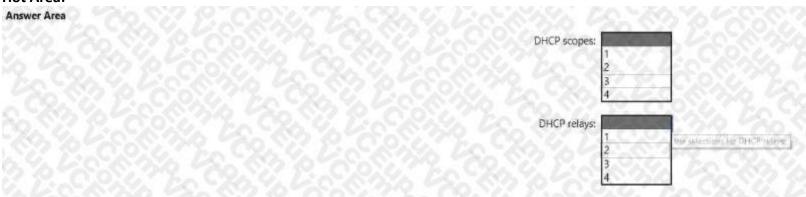

**Answer Area:** 

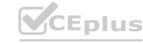

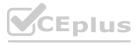

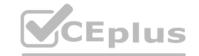

| Answer Area |                                       |
|-------------|---------------------------------------|
|             | DHCP scopes:                          |
|             |                                       |
|             |                                       |
|             | DHCP relays:                          |
|             | 2 The sure-time is the through        |
|             |                                       |
|             | Y5Y27Y, 1160.Y51Y, C.Y.C.Y.C. YA YAKA |

Section:

#### **Explanation:**

Box 1: 3

You need a DHCP scope for each of the three subnets.

Box 2: 2

The two client VLANs need a DHCP Relay Agent to forward DHCP requests to the DHCP server. The datacenter VLAN that contains the DHCP server does not require a DHCP Relay Agent.

#### **QUESTION 41**

HOTSPOT

Your network contains an Active Directory Domain Services (AD DS) domain named contoso.com.

The domain contains the VPN servers shown in the following table.

| Name IP address |               |
|-----------------|---------------|
| VPN1            | 172.16.0.254  |
| VPN2            | 131.10.15.254 |
| VPN3            | 10.10,0.254   |

www.VCEplus.io

You have a server named NPS1 that has Network Policy Server (NPS) installed. NPS1 has the following RADIUS clients:

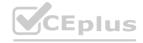

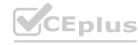

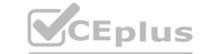

Name : NPSclient1 Address : 172.16.0.254

AuthAttributeRequired : False SharedSecret : Pa55w.rd

VendorName : RADIUS Standard

Enabled : False

Name : NPSclient2 Address : 131.10.15.254

AuthAttributeRequired : False SharedSecret : Passw.rd

VendorName : RADIUS Standard

Enabled : True

Name : NPSclient3 Address : 172.16.1.254

AuthAttributeRequired : False SharedSecret : Pa55w.rd

VendorName : RADIUS Standard

Enabled : True

VPN1, VPN2, and VPN3 use NPS1 for RADIUS authentication. All the users in contoso.com are allowed to establish VPN connections. For each of the following statements, select Yes If the statement is true. Otherwise, select No. NOTE: Each correct selection is worth one point.

#### **Hot Area:**

# Statements Statements Yes No The controso.com users can authenticate successfully when they establish a VPN connection to VPN1. The controso.com users can authenticate successfully when they establish a VPN connection to VPN2. The controso.com users can authenticate successfully when they establish a VPN connection to VPN3. Answer Area Statements The controso.com users can authenticate successfully when they establish a VPN connection to VPN1. The controso.com users can authenticate successfully when they establish a VPN connection to VPN1. The controso.com users can authenticate successfully when they establish a VPN connection to VPN2.

The contoso com users can authenticate successfully when they establish a VPN connection

#### Section:

**Explanation:** 

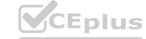

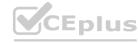

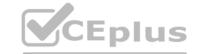

| Statements                                                                                        | Yes | No |
|---------------------------------------------------------------------------------------------------|-----|----|
| The contoso.com users can authenticate successfully when they establish a VPN connection to VPN1. | 0   | 0  |
| The contoso.com users can authenticate successfully when they establish a VPN connection to VPN2. | 0   | 0  |
| The contoso.com users can authenticate successfully when they establish a VPN connection to VPN3. | 0   | 0  |

#### **QUESTION 42**

**HOTSPOT** 

Your company has offices in Boston and Montreal. The offices are connected by using a 10-Mbps WAN link that is often saturated The office in Boston contains the following:

- An Active Directory Domain Services (AD DS) domain controller named DC1.
- A server named Server1 that runs Windows Server and has the File Server role installed The office in Montreal contains 20 client computers that run Windows 10 Montreal does NOT have any servers. The company plans to deploy a new line of business (LOB) application to all the client computers. The installation source files for the application are in \Server\Apps.

### **Hot Area:** Answer Are Enable BranchCache in hosted cache mode. Enable BranchCache in Distributed Cache mode. install the BranchCache for network files role service. Enable BranchCache in hosted cache mode. Enable BranchCache in Distributed Cache mode. install the BranchCache for network files role service. **Answer Area:** Answer Area Enable BranchCache in hosted cache mode. Enable BranchCache in Distributed Cache mode. nstall the BranchCache for network files role service. Enable BranchCache in hosted cache mode. Enable BranchCache in Distributed Cache mode. install the BranchCache for network files role service.

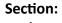

**Explanation:** 

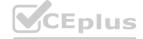

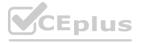

## CEplus

#### **QUESTION 43**

Your network contains an Active Domain Services (AD DS) forest. The forest contains three domains.

Each domain contains 10 domain controllers.

You plan to store a DNS zone in a custom active Directory partition.

You need to create the Active Directory partition for the zone. The partition replicate to only four of the domain controllers. What should you use?

- A. DNS Manager
- B. New-ADObjett
- C. dnscnd.exe
- D. Windows Admin Center

**Correct Answer: D** 

Section:

#### **QUESTION 44**

Your network contains a Active Directory Domain Service (AD DS) forest named contoso.com. The forest root domain contains a server named server1. contoso.com. A two-way forest trust exists between the contoso.com forest and an AD DS forest named fabrikam.com. The fabrikam.com forest contains 10 child domains. You need to ensure that only the members of a group named fabrikam\Group1 can authenticate to server1.contoso.com. What should you do first?

- A. Change the trust to a one-way external trust.
- B. Add fabrikam\Group1 to the local Users group on server1.contoso.com.
- C. Enable SID filtering for the trust.
- D. Enable Selective authentication for the trust.

**Correct Answer: C** 

Section:

#### **QUESTION 45**

Your network contains a single-domain Active Directory Domain Services (AD DS) forest named conto.com. The forest contains the servers shown in the following exhibit table.

| Name    | Description       |  |
|---------|-------------------|--|
| DC1     | Domain controller |  |
| ServerT | Member server     |  |

You plan to install a line-of-business (LOB) application on Server1. The application will install a custom windows services. A new corporate security policy states that all custom Windows services must run under the context of a group managed service account (gMSA). You deploy a root key. You need to create, configure, and install the gMSA that will be used by the new application.

Which two actions should you perform? Each correct answer presents part of the solution.

NOTE: Each correct selection is worth one point.

- A. On Server1, run the install-ADServiceAccount cmdlet.
- B. On DC1, run the New-ADServiceAccount cmdlet.
- C. On DC1, run the Set\_ADComputer cmdlet.
- D. ON DC1, run the Install-ADServiceAccount cmdlet.
- E. On Server1, run the Get-ADServiceAccount cmdlet.

**Correct Answer: A, B** 

Section:

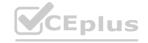

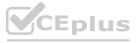

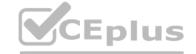

#### **QUESTION 46**

You have an Azure virtual machine named Server1 that runs a network management application.

Server1 has the following network configuration.

- \* Network interface.Nic1
- \* IP address 10.1.1.1/24
- \* Connected to: Vnet1/Subnet1

You need connect Server1 to an additional subnet named Vnet1/Subnet2.

What should you do?

- A. Create a private endpoint on Subnet2
- B. Add a network interface to server1.
- C. Modify the IP configurations of Nic1.
- D. Add an IP configuration to Nic1.

**Correct Answer: B** 

Section:

#### **QUESTION 47**

Your network contains an Active Directory Domain Services (AD DS) forest. The forest contains three domains. Each domain controllers. You plan to store a DNS zone in a custom Active Directory partition. You need to create the Active Directory partition for the zone. The partition must replicate to only four of the domain controllers. What should you use?

- A. ntdsutil.exe
- B. Active Directory Sites and Services
- C. New-ADobject
- D. Active Directory Administrative Center

**Correct Answer: A** 

Section:

#### **QUESTION 48**

You have an on-premises Active Directory Domain Services (AD DS) domain that syncs with an Azure Active Directory (Azure AD) tenant Group writeback is enabled in Azure AD Connect. The AD DS domain contains a server named Server1 Server 1 contains a shared folder named share1.

You have an Azure Storage account named storage2 that uses Azure AD-based access control. The storage2 account contains a share named shared You need to create a security group that meets the following requirements:

- Can contain users from the AD DS domain
- Can be used to authorize user access to share 1 and share2

What should you do?

- A. in the AD DS domain, create a universal security group
- B. in the Azure AD tenant create a security group that has assigned membership
- C. in the Azure AD Tenant create a security group that has dynamic membership.
- D. in the Azure AD tenant create a Microsoft 365 group

**Correct Answer: B** 

Section:

#### **QUESTION 49**

You have a server named Server1 that runs Windows Server.

You plan to host applications in Windows containers.

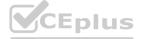

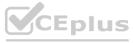

You need to configure Server1 to run containers. What should you install?

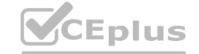

- A. Windows Admin Center
- B. the Windows Subsystem for Linux
- C. Doctor
- D. Hyper-V

**Correct Answer: C** 

Section:

#### **QUESTION 50**

You have two servers that have the Hyper-V server role installed. The servers are joined to a failover cluster both servers can connect to the same disk on an iSCSi storage device. You plan to use the iSCSI storage to store highly available Hyper-V virtual machines that will support live migration functionality. You need to configure a storage resource in the failover cluster to store the virtual machines. What should you configure?

- A. a storage pool
- B. attributed File System (DFS) Replication
- C. a mirrored volume
- D. Cluster Shared volumes (CSV)

**Correct Answer: D** 

Section:

#### **QUESTION 51**

You have an on-premises server named Server 1 that runs Windows Server. You have an Azure subscription that contains a virtual network named VNet1. You need to connect Server! to VNet1 by using Azure Network Adapter. What should you use?

- A. the Azure portal
- B. Azure AD Connect
- C. Device Manager
- D. Windows Admin Center

**Correct Answer: B** 

Section:

#### **QUESTION 52**

HOTSPOT

Your network contains an Active Directory Domain Services (AD DS) domain named contoso.com.

The network contains the servers shown in the following table.

| Name    | Role                                            | Domain/workgroup | Operating system    |
|---------|-------------------------------------------------|------------------|---------------------|
| DC1     | Active Directory Domain<br>Services, DNS Server | contoso.com      | Windows Server      |
| Server1 | DHCP Server                                     | contoso.com      | Windows Server      |
| Server2 | None                                            | contoso.com      | Windows Server Core |
| Server3 | None                                            | Workgroup1       | Windows Server Core |

You plan to implement IP Address Management (IPAM).

You need to use the Group Policy based provisioning method for managed servers. The solution must support server discovery. What should you do? To answer, select the appropriate options in the answer area. NOTE: Each correct selection is worth one point.

#### **Hot Area:**

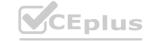

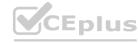

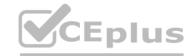

| Answer Area  |                                                 |                                            |               |
|--------------|-------------------------------------------------|--------------------------------------------|---------------|
|              | Server on which to deploy the IPAM server role: | Server2                                    | - The         |
|              |                                                 | DC1<br>Server1                             | _             |
|              | Servers that must be provisioned for IPAM:      | Server2                                    |               |
|              |                                                 | Server3                                    |               |
|              | Servers that must be provisioned for IPAM:      | DC1 and Server1                            | -             |
|              |                                                 | DC1 and Server1                            |               |
|              |                                                 | DC1 and Server3                            | $\overline{}$ |
|              |                                                 | Server1 and Server2                        |               |
|              |                                                 | Server2 and Server3                        | -0            |
| Answer Area: |                                                 |                                            |               |
| Answer Area  |                                                 |                                            |               |
|              | Server on which to deploy the IPAM server role: | Server2                                    | 不             |
|              |                                                 | DC1                                        | U             |
|              | Servers that must be provisioned for IPAM:      | Server1                                    | Dr.           |
|              |                                                 | Server2                                    |               |
|              |                                                 | Server3                                    |               |
|              | Servers that must be provisioned for IPAM:      | DC1 and Server1                            | -             |
|              |                                                 | DC1 and Server1                            |               |
|              |                                                 | DC1 and Server3                            |               |
|              |                                                 | Server1 and Server2<br>Server2 and Server3 | Cin           |
|              |                                                 | FUTURO                                     |               |

Section:

**Explanation:** 

#### **QUESTION 53**

DRAG DROP

Your network contains an Active Directory domain, a web app named App1, and a perimeter network. The perimeter network contains a server named Server1 that runs Windows Server. You plan to provide external access to App1.

You need to implement the Web Application Proxy role service on Server1.

Which role should you add to Server1, and which role should you add to the network? To answer, drag the appropriate roles to the correct targets. Each role may be used once, more than once, or not at all. You may need to drag the split bar between panes or scroll to view content.

#### **Select and Place:**

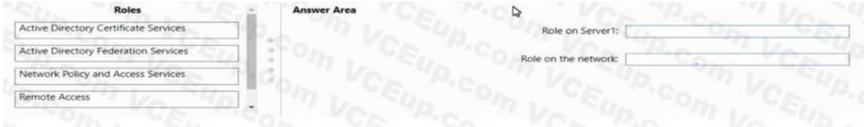

#### **Correct Answer:**

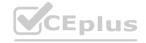

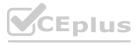

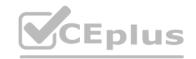

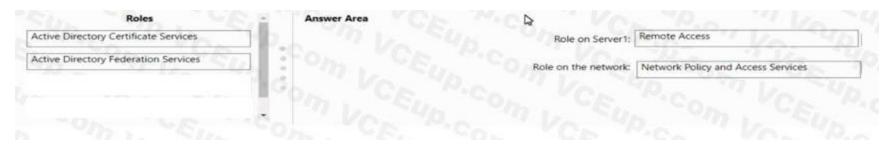

Section:

**Explanation:** 

#### **QUESTION 54**

You have a server named Server1 that runs Windows Server and contains two drives named C and D.

Server1 hosts multiple file shares.

You enable Data Deduplication on drive D and select the General purpose file server workload.

You need to minimize the space consumed by files that were recently modified or deleted.

What should you do?

- A. Run the set-dedupvolume cmdlet and configure the scrubbing job.
- B. Run the Set-DedupSchedule Cmdlet and configure a GarbageCollection job.
- C. Run the set-Dedupvoiume cmdlet and configure the InputOutputScale settings.
- D. Run the Set-DedupSchedule cmdlet and configure the optimization job.

**Correct Answer: B** 

Section:

#### **QUESTION 55**

DRAG DROP

You have an on-premises server named Server 1 that runs Windows Server. Server 1 contains a file share named Share 1.

You have an Azure subscription.

You perform the following actions:

- \* Deploy Azure File Sync
- \* Install the Azure File Sync agent on Server1.
- \* Register Server1 with Azure File Sync

You need to ensure that you can add Share1 as an Azure File Sync server endpoint.

Which three actions should you perform in sequence? To answer, move the appropriate actions from the list of actions to the answer area and arrange them in the correct order.

**Select and Place:** 

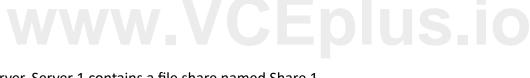

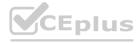

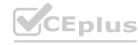

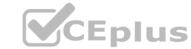

| Actions                                   | Answer Area  |                           |
|-------------------------------------------|--------------|---------------------------|
| Deploy the Azure Connected Machine agent. |              |                           |
| Deploy an Azure VPN gateway.              | (>)          | $\langle \bullet \rangle$ |
| Create a private endpoint.                | ( <u>(</u> ) | $\overline{\Diamond}$     |
| Create an Azure Storage account.          |              |                           |
| Create an Azure file share.               |              |                           |
| Create a sync group.                      |              |                           |
|                                           |              |                           |

#### **Correct Answer:**

| Answer Area                      |                                                                                     |
|----------------------------------|-------------------------------------------------------------------------------------|
| Create an Azure Storage account. |                                                                                     |
| Create an Azure file share.      | (                                                                                   |
| Create a sync group.             | - C                                                                                 |
| VVI CEPIUS.IO                    |                                                                                     |
|                                  |                                                                                     |
| 1                                |                                                                                     |
|                                  | Create an Azure Storage account.  Create an Azure file share.  Create a sync group. |

# Section:

# **Explanation:**

Create an Azure Storage account. Create an Azure file share. Create a sync group.

# **QUESTION 56**

HOTSPOT

You have an Active Directory Domain Services (AD DS) domain that contains the member servers shown in the following table.

| Name    | Operating system    | Data Deduplication role service |
|---------|---------------------|---------------------------------|
| Server1 | Windows Server 2019 | Installed                       |
| Server2 | Windows Server 2022 | Not installed                   |
| Server3 | Windows Server 2022 | Installed                       |

Server3 contains a data disk named Disk1 that has Data Deduplication installed. Disk1 contains the files shown in the following table.

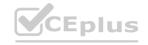

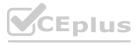

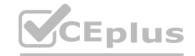

| Name       | Size   |
|------------|--------|
| File1.txt  | 5 KB   |
| File2.docx | 800 KB |
| File3.sys  | 2 MB   |
| File4.bmp  | 5 GB   |

Server3 fails.

You need to recover the files on Disk1.

Which files can you recover if you attach Disk1 to Server 1, and which files can you recover if you attach Disk1 to Server2? To answer, select the appropriate options in the answer area. NOTE: Each correct selection is worth one point.

### **Hot Area:**

# **Answer Area**

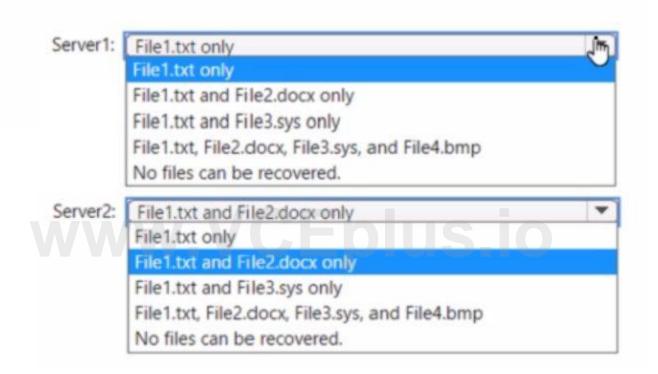

**Answer Area:** 

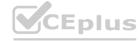

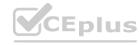

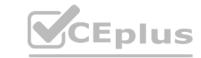

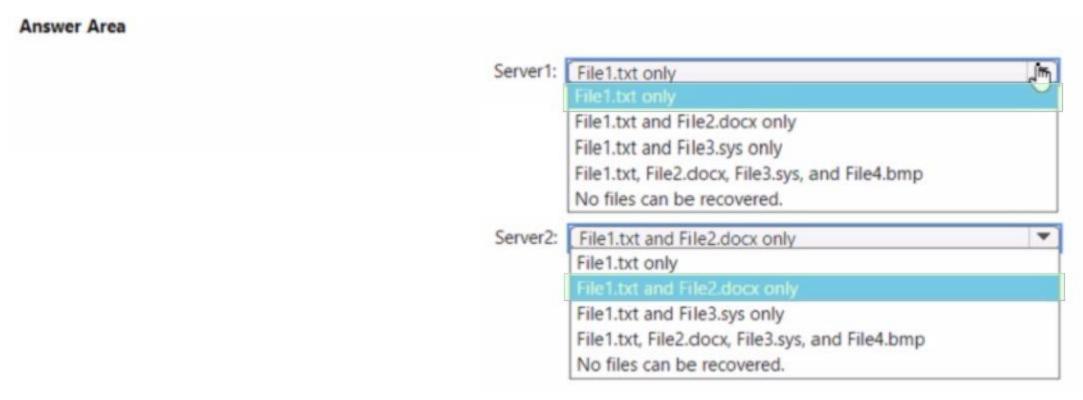

**Explanation:** 

# **QUESTION 57**

DRAG DROP

You have a disaggregated cluster deployment. The deployment contains a scale-out file server (SOFS) cluster that runs Windows Server and a compute duster that has the Hyper-V role enabled.

You need to implement Storage Quality of Service (QoS). The solution must ensure that you can control the bandwidth usage between the SOFS cluster and the Hyper-V cluster.

Which cmdlet should you run on each cluster? To answer, drag the appropriate cmdlets to the correct clusters. Each cmdlet may be used once, more than once, or not at all. You may need to drag the split bar between panes or scroll to view content.

NOTE: Each correct selection is worth one point.

| Cmdlets              | Answer Area |          |
|----------------------|-------------|----------|
| New-StorageQosPolicy |             | SOFS:    |
| Set-VMHardDiskDrive  |             | Hyper-V: |
| Set-VMSan            |             |          |

Answer:

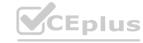

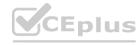

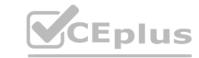

| SOFS: New-StorageQosPolicy |
|----------------------------|
| per-V: Set-VMHardDiskDrive |
|                            |
|                            |
|                            |
| SOFS:                      |
| per-V:                     |
|                            |
|                            |
| SOFS: New-StorageQosPolicy |
| per-V: Set-VMHardDiskDrive |
|                            |
|                            |

**Explanation:** 

# **QUESTION 58**

You have a server named Server1 that runs Windows Server and contains a file share named Share1.

You need to prevent users from stoning MP4 files in Share1. The solution must ensure that the users can store other types of files in the share. What should you configure on Server1?

- A. File Management Tasks
- B. NTFS Quotas
- C. NTFS permissions
- D. file screens

**Correct Answer: D** 

Section:

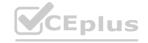

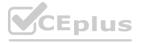

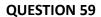

You have an Azure subscription that contains the storage accounts shown in the following table.

| Name     | Location   | File share | Blob container |
|----------|------------|------------|----------------|
| storage1 | West US    | share1     | None           |
| storage2 | West US    | share2     | container2     |
| storage3 | Central US | share3     | None           |
| storage4 | Central US | share4     | container4     |

In the West US Azure region, you create a storage sync service named SyncA.

You plan to create a sync group named GroupA.

What is the maximum number of cloud endpoints you can use with GroupA?

A. 1

B. 2

C. 3

D. 4

**Correct Answer: B** 

Section:

# **QUESTION 60**

Your network contains an Active Directory Domain Services (AD DS) domain. The domain contains the offices shown in the following table.

| Location | Number of VPN servers | Number of remote users |
|----------|-----------------------|------------------------|
| Boston   | 2                     | 30                     |
| Dallas   | 2                     | 50                     |
| Seattle  | 4                     | 100                    |

You need to deploy a Network Policy Server (NPS) named NPS1 to enforce network access policies for all remote connections.

What is the minimum number of RADIUS clients that you should add to NPS1?

A. 1

B. 3

C. 8

D. 180

E. 188

**Correct Answer: B** 

Section:

#### **QUESTION 61**

HOTSPOT

You have a server named Server1 that runs Windows Server. Server1 has a single network interface and the Hyper-V virtual switches shown in the following exhibit.

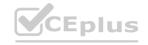

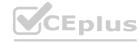

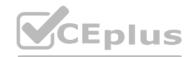

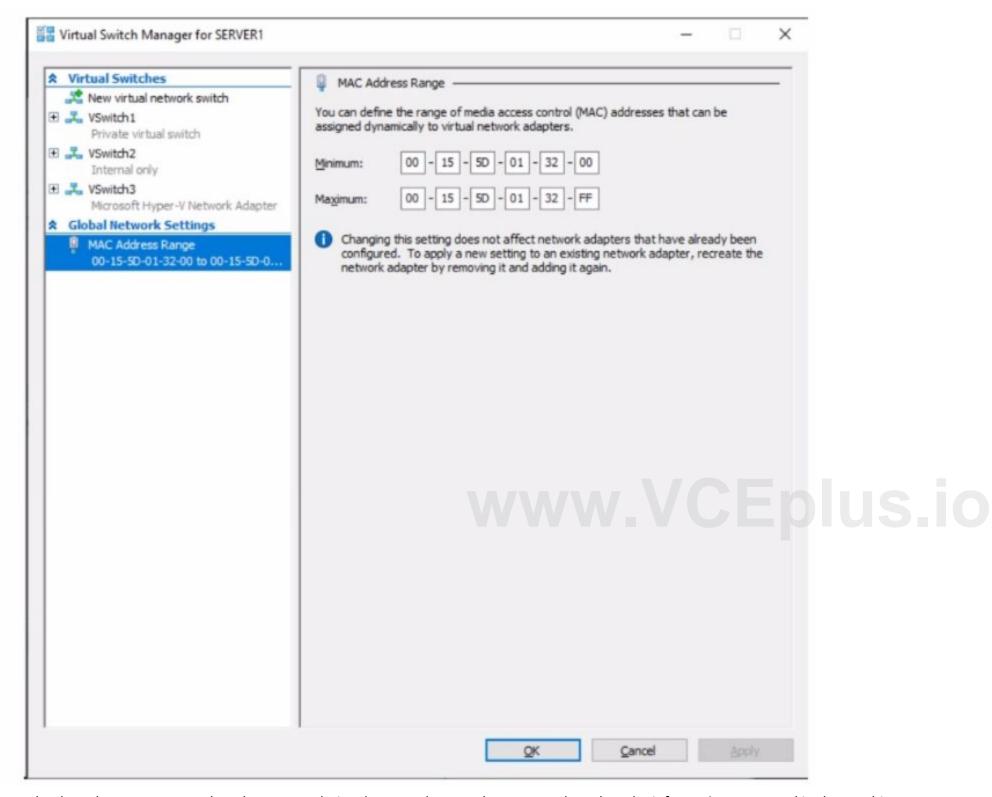

Use the drop-down menus to select the answer choice that completes each statement based on the information presented in the graphic. NOTE: Each correct selection is worth one point.

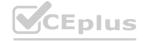

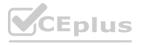

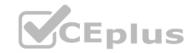

| Answer Area  |                                                                                              |                                                                                                    |          |
|--------------|----------------------------------------------------------------------------------------------|----------------------------------------------------------------------------------------------------|----------|
|              | On Server1, you can create additional [answer choice].                                       | private and internal virtual switches only internal virtual switches only private virtual switches only private and internal virtual switches only | ~        |
|              |                                                                                              | private, internal, and external virtual switches                                                                                                   |          |
|              | Server1 can access network shares on virtual machines that are connected to [answer choice]. | VSwitch1, VSwitch2, or VSwitch3 VSwitch2 only VSwitch3 only VSwitch1 or VSwitch2 only VSwitch2 or VSwitch3 only VSwitch1, VSwitch2, or VSwitch3    | *        |
| Answer Area: |                                                                                              |                                                                                                    |          |
| Answer Area  |                                                                                              |                                                                                                    |          |
|              | On Server1, you can create additional [answer choice].                                       | private and internal virtual switches only internal virtual switches only                                                                          | •        |
|              |                                                                                              | private virtual switches only private and internal virtual switches only private, internal, and external virtual switches                          |          |
|              |                                                                                              |                                                                                                    |          |
|              | Server1 can access network shares on virtual machines that are connected to [answer choice]. | VSwitch1, VSwitch2, or VSwitch3 VSwitch2 only VSwitch3 only VSwitch1 or VSwitch2 only VSwitch2 or VSwitch3 only                                    | <b>*</b> |
|              |                                                                                              | VSwitch1, VSwitch2, or VSwitch3                                                                                                    |          |

**Explanation:** 

# **QUESTION 62**

HOTSPOT

You have a Windows Server container host named Server1.

You start the containers on Server1 as shown in the following table.

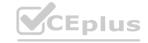

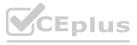

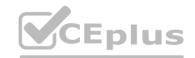

| Name       | Image         | Uses Hyper-V isolation | Process running on<br>container |
|------------|---------------|------------------------|---------------------------------|
| Container1 | microsoft/iis | No                     | ProcessA                        |
| Container2 | microsoft/iis | No                     | ProcessB                        |
| Container3 | microsoft/iis | Yes                    | ProcessC                        |
| Container4 | microsoft/iis | Yes                    | ProcessD                        |

You need to validate the status of ProcessA and ProcessC.

Where can you verify that ProcessA and ProcessC are in a running state? To answer, select the appropriate options in the answer area. NOTE: Each correct selection is worth one point.

### **Hot Area:**

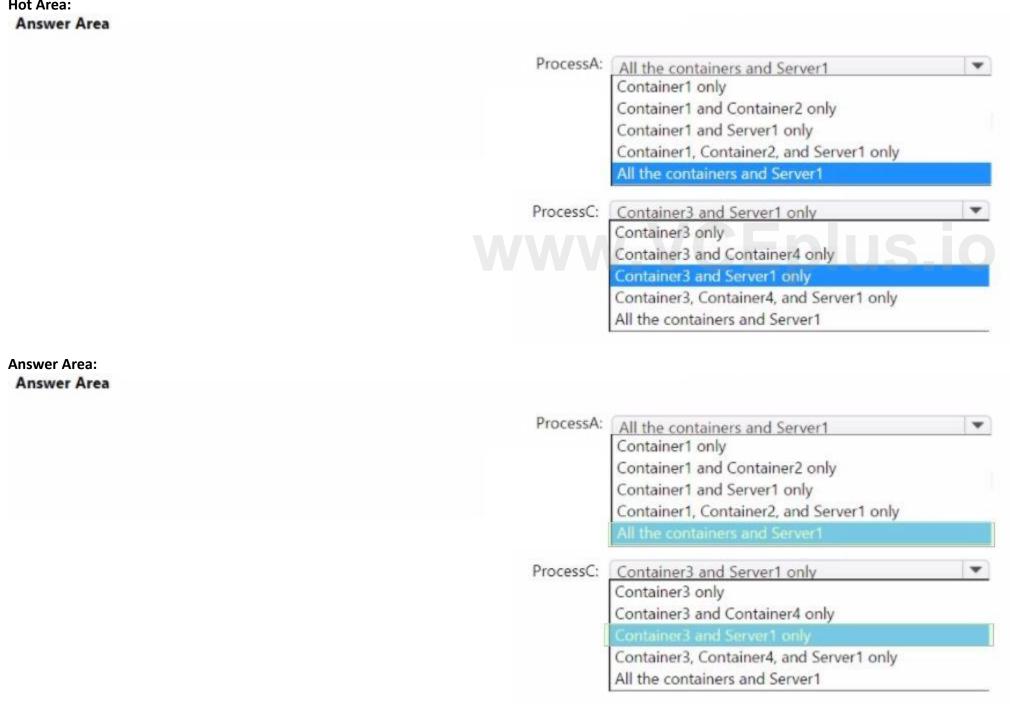

Section:

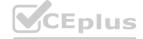

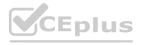

### **Explanation:**

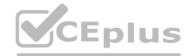

### **QUESTION 63**

HOTSPOT

Your on-premises network contains a single-domain Active Directory Domain Services (AD DS) forest. You have an Azure AD tenant named contoso.com. The AD DS forest syncs with the Azure AD tenant by using Azure AD Connect.

You need to ensure that users in the forest that have a custom attribute of NoSync are excluded from synchronization.

How should you configure the Azure AD Connect cloudFiltered attribute, and which tool should you use? To answer, select the appropriate options in the answer area.

NOTE: Each correct selection is worth one point.

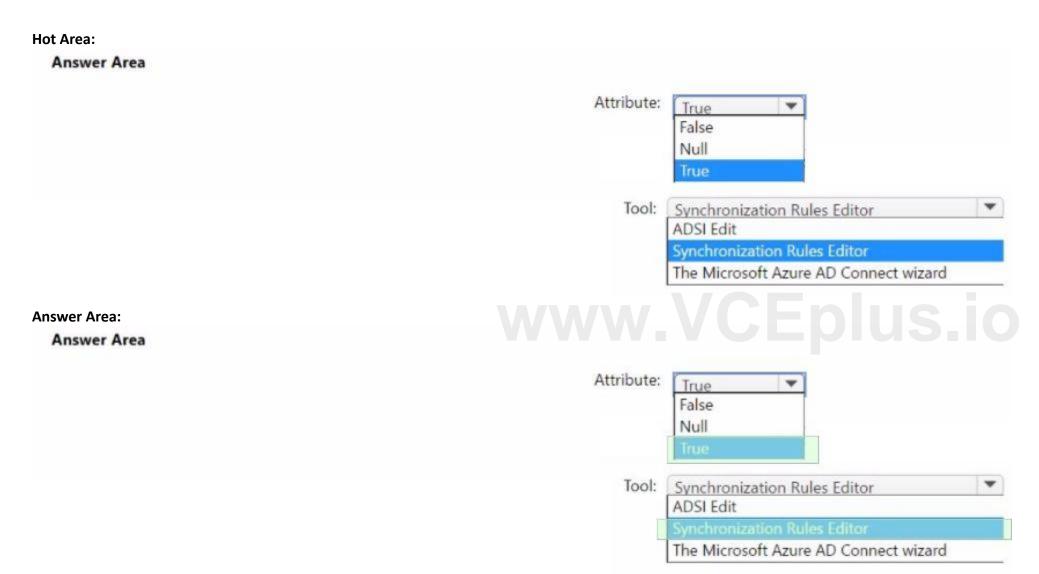

# Section:

**Explanation:** 

### **QUESTION 64**

You have an Active Directory Domain Services (AD DS) domain. The domain contains three servers named Server 1, Server 2, and Server 3 that run Windows Server.

You sign in to Server1 by using a domain account and start a remote PowerShell session to Server2. From the remote PowerShell session, you attempt to access a resource on Server3. but access to the resource is denied. You need to ensure that your credentials are passed from Server1 to Server3. The solution must minimize administrative effort. What should you do?

- A. Configure Kerberos constrained delegation.
- B. Configure Just Enough Administration (JEA).

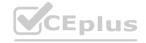

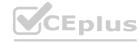

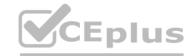

- C. Configure selective authentication for the domain.
- D. Disable the Enforce user logon restrictions policy setting for the domain.

### **Correct Answer: A**

Section:

# **QUESTION 65**

**HOTSPOT** 

Your company has a main office and 10 branch offices that are connected by using WAN links. The network contains an Active Directory domain. All users have laptops and regularly travel between offices.

You plan to implement BranchCache in the branch offices.

In each branch office, you install a server that runs Windows Server and the BranchCache feature. You register the servers in Active Directory.

You need to configure the laptops to use the local BranchCache server automatically. The solution must minimize administrative effort.

Which two Group Policy settings should you configure? To answer, select the settings in the answer area.

NOTE: Each correct selection is worth one point.

### **Hot Area:**

# **Answer Area**

| Setting                                                       | State          |
|---------------------------------------------------------------|----------------|
| Turn on BranchCache                                           | Not configured |
| Set BranchCache Distributed Cache mode                        | Not configured |
| E Set BranchCache Hosted Cache mode                           | Not configured |
| Enable Automatic Hosted Cache Discovery by Service Connection | Not configured |
| Configure Hosted Cache Servers                                | Not configured |
| Configure BranchCache for network files                       | Not configured |
| E Set percentage of disk space used for client computer cache | Not configured |
| E Set age for segments in the data cache                      | Not configured |
| Configure Client BranchCache Version Support                  | Not configured |

# **Answer Area:**

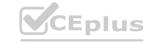

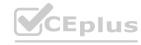

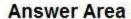

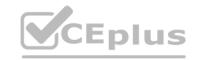

| Setting                                                       | State          |
|---------------------------------------------------------------|----------------|
| Turn on BranchCache                                           | Not configured |
| E Set BranchCache Distributed Cache mode                      | Not configured |
| E Set BranchCache Hosted Cache mode                           | Not configured |
| Enable Automatic Hosted Cache Discovery by Service Connection | Not configured |
| Configure Hosted Cache Servers                                | Not configured |
| Configure BranchCache for network files                       | Not configured |
| E Set percentage of disk space used for client computer cache | Not configured |
| E Set age for segments in the data cache                      | Not configured |
| Configure Client BranchCache Version Support                  | Not configured |
| ection: WWW.VCEplus                                           | S.io           |
| vnlanation:                                                   |                |

**Explanation:** 

# **QUESTION 66**

OTSPOT

You have an Azure subscription that contains the storage accounts shown in the following table.

| Name     | Location   | Kind             | Container      | File share     |
|----------|------------|------------------|----------------|----------------|
| storage1 | East US    | StorageV2        | cont1          | share1         |
| storage2 | East US    | BlockBlobStorage | cont2          | Not applicable |
| storage3 | East US    | FileStorage      | Not applicable | share3         |
| storage4 | Central US | StorageV2        | cont4          | share4         |

In the East US Azure region, you create a storage sync service named Synd.

You need to create a sync group in Synd.

Which storage accounts can you use, and what can you specify as the cloud endpoints? To answer, select the appropriate options in the answer area.

NOTE: Each correct selection is worth one point.

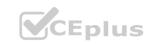

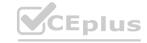

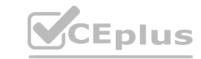

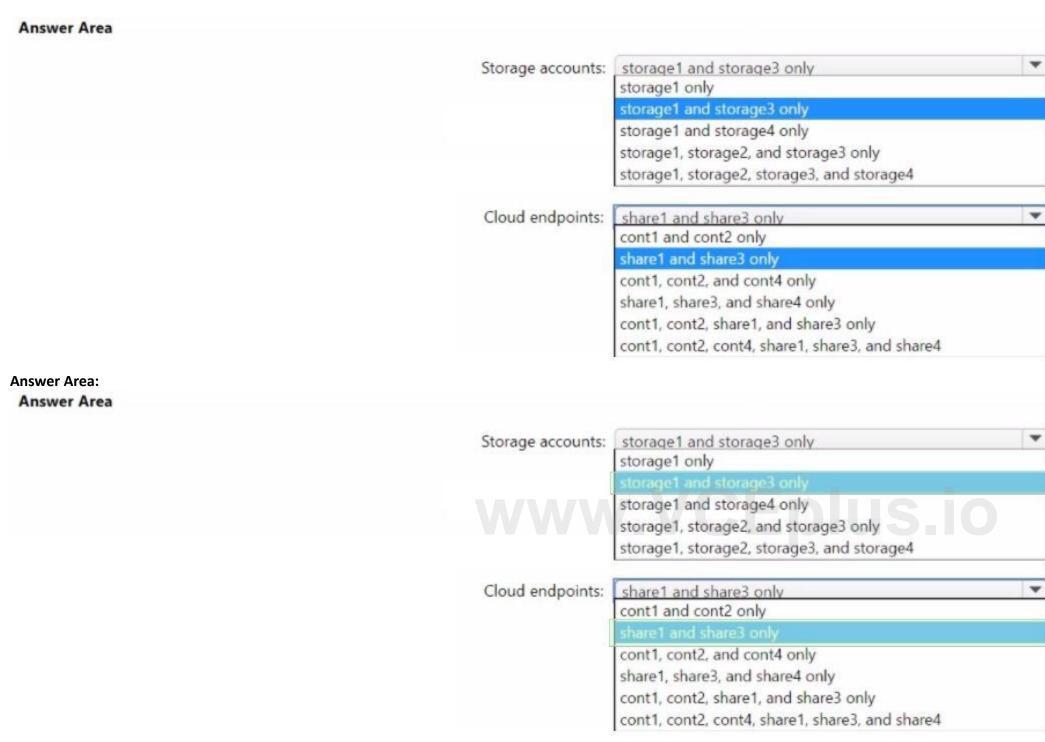

**Explanation:** 

### **QUESTION 67**

You have an on-premises server named Server1 that runs Windows Server. Server1 contains an app named App1 and a firewall named Firewall1. You have an Azure subscription.

Internal users connect to App1 by using WebSockets.

You need to make App1 available to users on the internet. The solution must minimize the number of inbound ports open on Firewall 1. What should you include in the solution?

- A. Microsoft Application Request Routing (ARR) Version 2
- B. Web Application Proxy
- C. Azure Relay

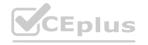

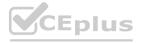

# D. Azure Application Gateway

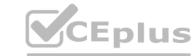

**Correct Answer: C** 

Section:

**Explanation:** 

Topic 4, Labs

# **QUESTION 68**

You have a server named Server1 that runs Windows Server. The disks on Server1 are configured as shown in the following exhibit.

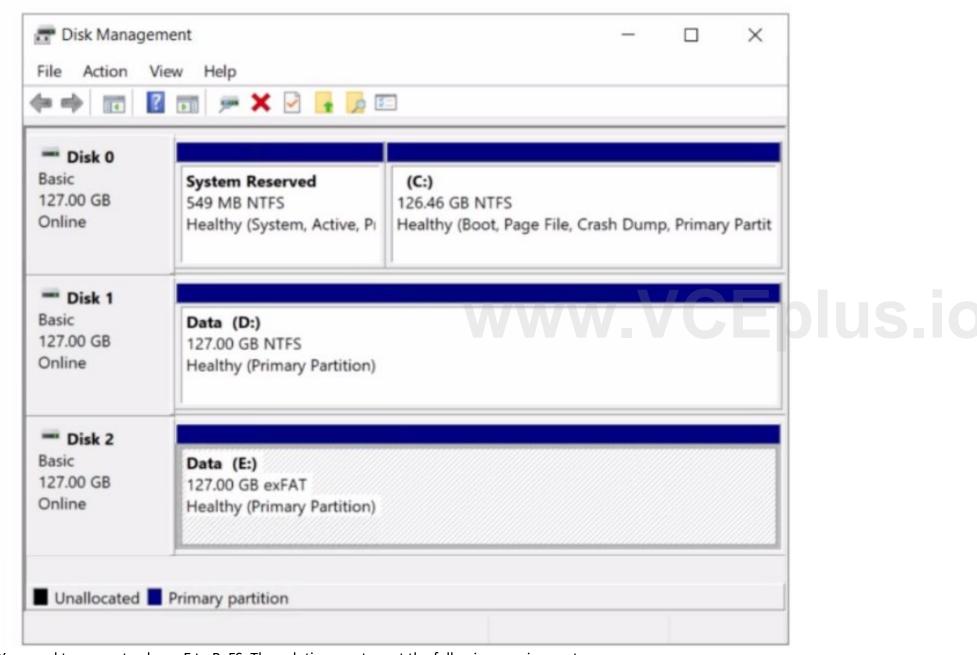

You need to convert volume E to ReFS. The solution must meet the following requirements:

- \* Preserve the existing data on volume E.
- \* Minimize administrative effort.

What should you do first?

- A. Take Disk 2 offline.
- B. Back up the data on volume E.

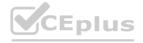

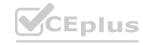

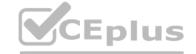

C. Convert Disk 2 to a dynamic disk.

D. Runconvert.exe.

**Correct Answer: B** 

Section:

#### **QUESTION 69**

SIMULATION LAB 1

You need to prevent domain users from saving executable files in a share named \\SRVI\Data. The users must be able to save other files to the share.

A. See the solution of this Task below

#### **Correct Answer: A**

Section:

## **Explanation:**

One possible solution to prevent domain users from saving executable files in a share named \SRVI\Data is to use file screening on the file server. File screening allows you to block certain files from being saved based on their file name extension. Here are the steps to configure file screening:

On the file server, openFile Server Resource Managerfrom theAdministrative Toolsmenu.

In the left pane, expandFile Screening Managementand click onFile Groups.

Right-click on File Groups and select Create File Group.

In the File Group Properties dialog box, enter a name for the file group, such as Executable Files.

In the Files to include box, enter the file name extensions that you want to block, such as exe, .bat, .cmd, .com, .msi, .scr. You can use wildcards to specify multiple extensions, such as \*.exe.

ClickOKto create the file group.

In the left pane, click on File Screen Templates.

Right-click onFile Screen Templatesand selectCreate File Screen Template.

In theFile Screen Template Propertiesdialog box, enter a name for the template, such asBlock Executable Files.

On the Settingstab, select the option Active screening: Do not allow users to save unauthorized files.

On the File Groupstab, check the box next to the file group that you created, such as Executable Files.

On the Notification tab, you can configure how to notify users and administrators when a file screening event occurs, such as sending an email, logging an event, or running a command or script. You can also customize the message that users see when they try to save a blocked file.

ClickOKto create the file screen template.

In the left pane, click on File Screens.

Right-click on File Screensand select Create File Screen.

In theCreate File Screendialog box, enter the path of the folder that you want to apply the file screening to, such as\SRVI\Data.

Select the optionDerive properties from this file screen template (recommended) and choose the template that you created, such as Block Executable Files.

ClickCreateto create the file screen.

Now, domain users will not be able to save executable files in the share named \SRVI\Data. They will be able to save other files to the share.

### **QUESTION 70**

SIMULATION LAB 2

You need to ensure that the Azure file share named share1 can sync to on-premises servers.

The required source files are located in a folder named \\dc1.contoso.com\install.

You do NOT need to specify the on-premises servers at this time.

A. See the solution of this Task below

**Correct Answer: A** 

Section:

#### **Explanation:**

One possible solution to ensure that the Azure file share named share1 can sync to on-premises servers is to use Azure File Sync. Azure File Sync allows you to centralize your file shares in Azure Files without giving up the

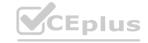

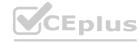

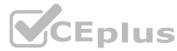

flexibility, performance, and compatibility of an on-premises file server. It does this by transforming your Windows Servers into a quick cache of your Azure file share. You can use any protocol available on Windows Server to access your data locally (including SMB, NFS, and FTPS) and you can have as many caches as you need across the world1.

Here are the steps to configure Azure File Sync for the Azure file share named share1 and the source files located in a folder named \dc1.contoso.com\install:

On the Azure portal, create a Storage Sync Service in the same region as your storage account that contains the Azure file share named share1. For more information on how to create a Storage Sync Service, see How to deploy Azure File Sync.

On the on-premises server that hosts the folder named \dc1.contoso.com\install, install the Azure File Sync agent. For more information on how to install the Azure File Sync agent, seeInstall the Azure File Sync agent. On the on-premises server, register the server with the Storage Sync Service that you created in the first step. For more information on how to register a server with a Storage Sync Service, seeRegister/unregister a server with Storage Sync Service.

On the Azure portal, create a sync group that defines the sync topology for a set of files. In the sync group, select the Azure file share named share1 as the cloud endpoint and the folder named \dc1.contoso.com\install as the server endpoint. For more information on how to create a sync group, seeCreate a sync group and a cloud endpointandCreate a server endpoint.

Wait for the initial sync to complete. You can monitor the sync progress on the Azure portal or on the on-premises server. For more information on how to monitor sync progress, see [Monitor sync progress].

Once the initial sync is complete, you can add more on-premises servers to the same sync group to sync and cache the content locally. You can also enable cloud tiering to optimize the storage space on the on-premises servers by tiering infrequently accessed or older files to Azure Files.

### **QUESTION 71**

**SIMULATION LAB 3** 

You need to configure SRV1 as a DNS server. SRV1 must be able resolve names from the contoso.com domain by using DC1. All other names must be resolved by using the root hint servers.

A. See the solution of this Task below

**Correct Answer: A** 

Section:

### **Explanation:**

One possible solution to configure SRV1 as a DNS server that can resolve names from the contoso.com domain by using DC1 and all other names by using the root hint servers is to use conditional forwarding. Conditional forwarding allows a DNS server to forward queries for a specific domain name to another DNS server, while using the normal forwarding or root hint servers for other queries. Here are the steps to configure conditional forwarding on SRV1:

On SRV1, openDNS Managerfrom the Administrative Toolsmenu or by typingdnsmgmt.mscin the Run box.

In the left pane, right-click onConditional Forwardersand selectNew Conditional Forwarder.

In the New Conditional Forwarderdialog box, entercontoso.com as the DNS Domainname.

In theIP addresses of the master serversbox, enter the IP address of DC1, which is the DNS server for the contoso.com domain. You can also click onResolveto verify the name resolution of DC1.

Optionally, you can check the boxStore this conditional forwarder in Active Directory, and replicate it as followsif you want to store and replicate the conditional forwarder in AD DS. You can also select the replication scope from the drop-down list.

ClickOKto create the conditional forwarder.

Now, SRV1 will forward any queries for the contoso.com domain to DC1, and use the root hint servers for any other queries. You can test the name resolution by using thenslookupcommand on SRV1 or another computer that uses SRV1 as its DNS server. For example, you can run the following commands:

nslookup www.contoso.com

nslookup www.microsoft.com

The first command should return the IP address of www.contoso.com from DC1, and the second command should return the IP address of www.microsoft.com from a root hint server.

#### **QUESTION 72**

SIMULATION LAB 4

You need to register SRV1 to sync Azure file shares The registration must use the 34646045 Storage Sync Service.

The required source files are located in a folder named \\dc1.contoso.com\install.

You do NOT need to configure file share synchronization at this time and you do NOT need to update the agent.

A. See the solution of this Task below

**Correct Answer: A** 

Section: Explanation:

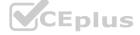

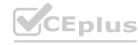

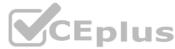

One possible solution to register SRV1 to sync Azure file shares using the 34646045 Storage Sync Service is to use the Register-AzStorageSyncServer cmdlet from the Az.StorageSync module. This cmdlet establishes a trust relationship between the server and the Storage Sync Service, which is required for creating server endpoints and syncing files. Here are the steps to register SRV1 using the cmdlet:

On SRV1, open PowerShell as an administrator and run the following command to install the Az.StorageSync module if it is not already installed:

Install-Module -Name Az.StorageSync

Run the following command to import the Az.StorageSync module:

Import-Module -Name Az.StorageSync

Run the following command to sign in to your Azure account and select the subscription that contains the 34646045 Storage Sync Service:

Connect-AzAccount

Select-AzSubscription - SubscriptionId < your-subscription-id>

Run the following command to register SRV1 with the 34646045 Storage Sync Service. You need to specify the resource group name and the Storage Sync Service name as parameters:

Register-AzStorageSyncServer -ResourceGroupName <your-resource-group-name> -StorageSyncServiceName 34646045

Wait for the registration to complete. You can verify the registration status by checking the Registered servers tab on the Azure portal or by running the following command:

Get-AzStorageSyncServer -ResourceGroupName <your-resource-group-name> -StorageSyncServiceName 34646045

Now, SRV1 is registered with the 34646045 Storage Sync Service and ready to sync Azure file shares. You can create server endpoints on SRV1 and cloud endpoints on the Azure file shares to define the sync topology.

#### **QUESTION 73**

HOTSPOT

Your network contains an Active Directory Domain Services (AD DS) domain named contoso.com. The domain contains the users shown in the following table.

| Name  | Located in      |  |
|-------|-----------------|--|
| User1 | Contoso\Users   |  |
| User2 | Contoso\OU1     |  |
| User3 | Contoso\OU1\OU2 |  |

| domain h | as the Group Policy | Objects (GPOs) shown in the following table. |
|----------|---------------------|----------------------------------------------|
| Name     | Linked to           | Enforcement                                  |
| GPO1     | Contoso.com         | Enforce is enabled for the GPO link.         |
| GPO2     | OU1                 | None                                         |
| GPO3     | OU2                 | Block inheritance is enabled for OU2.        |

The GPOs are configured to map a drive named H as shown in the following table.

| Name | Configuration                    |  |
|------|----------------------------------|--|
| GPO1 | Drive H maps to \\server1\share. |  |
| GPO2 | Drive H maps to \\server2\share. |  |
| GPO3 | Drive H maps to \\server3\share. |  |

For each of the following statements, select Yes if the statement is true. Otherwise, select No.

NOTE: Each correct selection is worth one point.

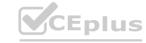

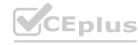

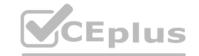

| Answer Area  |                                             |     |    |
|--------------|---------------------------------------------|-----|----|
|              | Statements                                  | Yes | No |
|              | For User1, \\server2\share maps to drive H. | 0   | 0  |
|              | For User2 \\server1\share maps to drive H.  | 0   | 0  |
|              | For User3, \\server3\share maps to drive H. | 0   | 0  |
| Answer Area: |                                             |     |    |
| Answer Area  |                                             |     |    |
|              | Statements                                  | Yes | No |
|              | For User1, \\server2\share maps to drive H. | 0   | 0  |
|              | For User2 \\server1\share maps to drive H.  | 0   | 0  |
|              | For User3, \\server3\share maps to drive H. | DUS | 0  |
|              |                                             |     |    |

**Explanation:** 

# **QUESTION 74**

You have an Azure subscription that contains the virtual networks shown in the following table.

| Name  | Subnet             | Location   |
|-------|--------------------|------------|
| VNet1 | Subnet11, Subnet12 | West US    |
| VNet2 | Subnet21           | West US    |
| VNet3 | Subnet31           | Central US |

You deploy a virtual machine named VM1 that runs Windows Server. VM1 is connected to Subnet11.

You plan to add an additional network interface named NIC1 to VM1.

To which subnets can NIC1 be attached?

- A. Subnet11 only
- B. Subnet12 only
- C. Subnet11 and Subnet12only
- D. Subnet12 and Subnet21 only
- E. Subnet11, Subnet12, Subnet21f and Subnet31

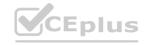

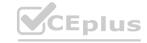

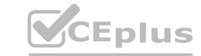

**Correct Answer: B** 

Section:

#### **QUESTION 75**

**HOTSPOT** 

You have a server named Server1 that runs Windows Server and has the Hyper-V server role installed. Server1 contains a virtual machine named VM1 that runs Windows Server. You need to install the Hyper-V server role on VM1.

Which PowerShell command should you run first? To answer, select the appropriate options in the answer area.

NOTE: Each correct selection is worth one point.

#### **Hot Area:**

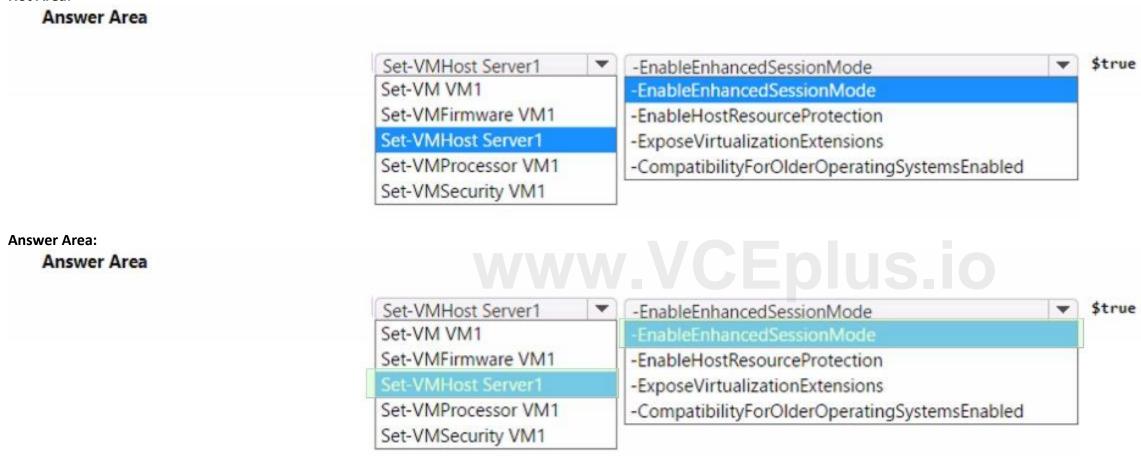

### Section:

**Explanation:** 

#### **QUESTION 76**

**HOTSPOT** 

You have a server named Host1 that runs Windows Server 2022 and is configured as a container host. Host1 stores a container image named image1 that is based on Windows Server 2019. You need to start a container from image1 on Host1.

How should you complete the command? To answer, select the appropriate options in the answer area.

NOTE: Each correct selection is worth one point.

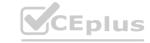

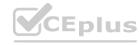

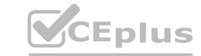

| Answer Area             |          |        |                                         |        |
|-------------------------|----------|--------|-----------------------------------------|--------|
|                         | Docker ▼ | run -d | -isolation=hyperv ▼                     | image1 |
|                         |          |        | container                               |        |
|                         |          |        | -isolation=hyperv<br>-isolation=process |        |
| Answer Area Answer Area |          |        |                                         |        |
|                         | Docker ▼ | run -d | -isolation=hyperv ▼ container           | image1 |
|                         |          |        | -isolation=hyperv<br>-isolation=process |        |

**Explanation:** 

### **QUESTION 77**

You have five tile servers that run Windows Server.

You need to block users from uploading video files that have the .mov extension to shared folders on the file servers. All other types of files must be allowed. The solution must minimize administrative effort. What should you create?

A. a Dynamic Access Control central access policy

B. a file screen

C. a Dynamic Access Control central access rule

D. a data loss prevention (DLP) policy

**Correct Answer: B** 

Section:

**Explanation:** 

Reference:

https://docs.microsoft.com/en-us/windows-server/storage/fsrm/file-screening-management

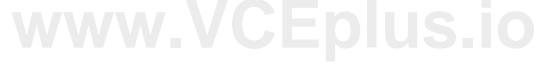

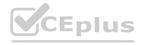

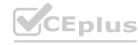